### **Oracle® Fusion Middleware**

Scheduling Jobs Guide for Oracle Business Intelligence Enterprise Edition

12*c* (12.2.1) **E57388-01**

October 2015

Explains how to manage Oracle Business Intelligence Enterprise Edition Scheduler and Job Manager, including how to configure Scheduler, how to use Job Manager and its menus, and how to program scripts and Java Jobs. Includes information about the SA System subject area.

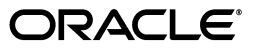

Oracle Fusion Middleware Scheduling Jobs Guide for Oracle Business Intelligence Enterprise Edition, 12*c* (12.2.1)

E57388-01

Copyright © 2010, 2015, Oracle and/or its affiliates. All rights reserved.

Primary Author: Guriqpal Gill

Contributing Author: Nick Fry

Contributor: Oracle Business Intelligence development, product management, and quality assurance teams

This software and related documentation are provided under a license agreement containing restrictions on use and disclosure and are protected by intellectual property laws. Except as expressly permitted in your license agreement or allowed by law, you may not use, copy, reproduce, translate, broadcast, modify, license, transmit, distribute, exhibit, perform, publish, or display any part, in any form, or by any means. Reverse engineering, disassembly, or decompilation of this software, unless required by law for interoperability, is prohibited.

The information contained herein is subject to change without notice and is not warranted to be error-free. If you find any errors, please report them to us in writing.

If this is software or related documentation that is delivered to the U.S. Government or anyone licensing it on behalf of the U.S. Government, then the following notice is applicable:

U.S. GOVERNMENT END USERS: Oracle programs, including any operating system, integrated software, any programs installed on the hardware, and/or documentation, delivered to U.S. Government end users are "commercial computer software" pursuant to the applicable Federal Acquisition Regulation and agency-specific supplemental regulations. As such, use, duplication, disclosure, modification, and adaptation of the programs, including any operating system, integrated software, any programs installed on the hardware, and/or documentation, shall be subject to license terms and license restrictions applicable to the programs. No other rights are granted to the U.S. Government.

This software or hardware is developed for general use in a variety of information management applications. It is not developed or intended for use in any inherently dangerous applications, including applications that may create a risk of personal injury. If you use this software or hardware in dangerous applications, then you shall be responsible to take all appropriate fail-safe, backup, redundancy, and other measures to ensure its safe use. Oracle Corporation and its affiliates disclaim any liability for any damages caused by use of this software or hardware in dangerous applications.

Oracle and Java are registered trademarks of Oracle and/or its affiliates. Other names may be trademarks of their respective owners.

Intel and Intel Xeon are trademarks or registered trademarks of Intel Corporation. All SPARC trademarks are used under license and are trademarks or registered trademarks of SPARC International, Inc. AMD, Opteron, the AMD logo, and the AMD Opteron logo are trademarks or registered trademarks of Advanced Micro Devices. UNIX is a registered trademark of The Open Group.

This software or hardware and documentation may provide access to or information about content, products, and services from third parties. Oracle Corporation and its affiliates are not responsible for and expressly disclaim all warranties of any kind with respect to third-party content, products, and services unless otherwise set forth in an applicable agreement between you and Oracle. Oracle Corporation and its affiliates will not be responsible for any loss, costs, or damages incurred due to your access to or use of third-party content, products, or services, except as set forth in an applicable agreement between you and Oracle.

# **Contents**

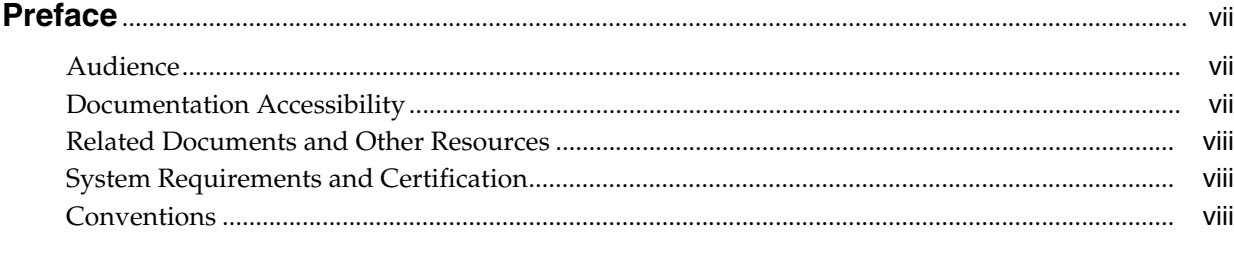

## **[New Features for Scheduling Jobs for Oracle Business Intelligence](#page-8-0)** ........................ ix

## **1 [Introducing Oracle BI Scheduler](#page-10-0)**

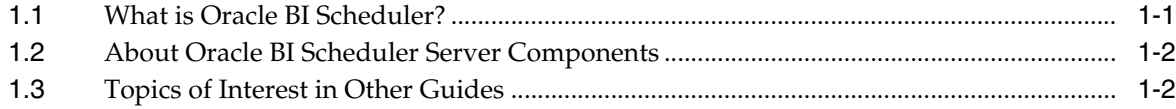

## **2 [Configuration Tasks for Oracle BI Scheduler](#page-12-0)**

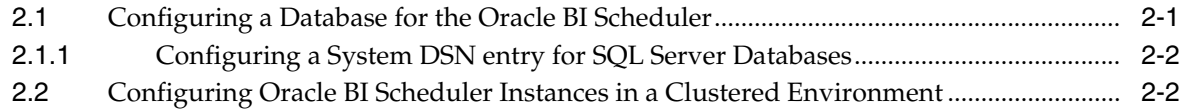

### **3 [Using Oracle BI Scheduler Job Manager](#page-14-0)**

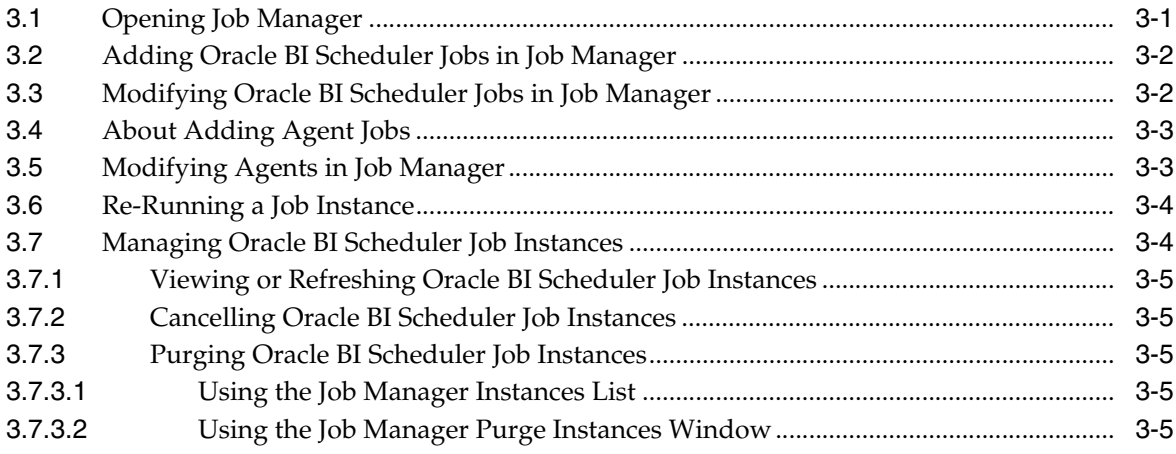

## **4 [Programming BI Scheduler VBScript and JScript Jobs](#page-20-0)**

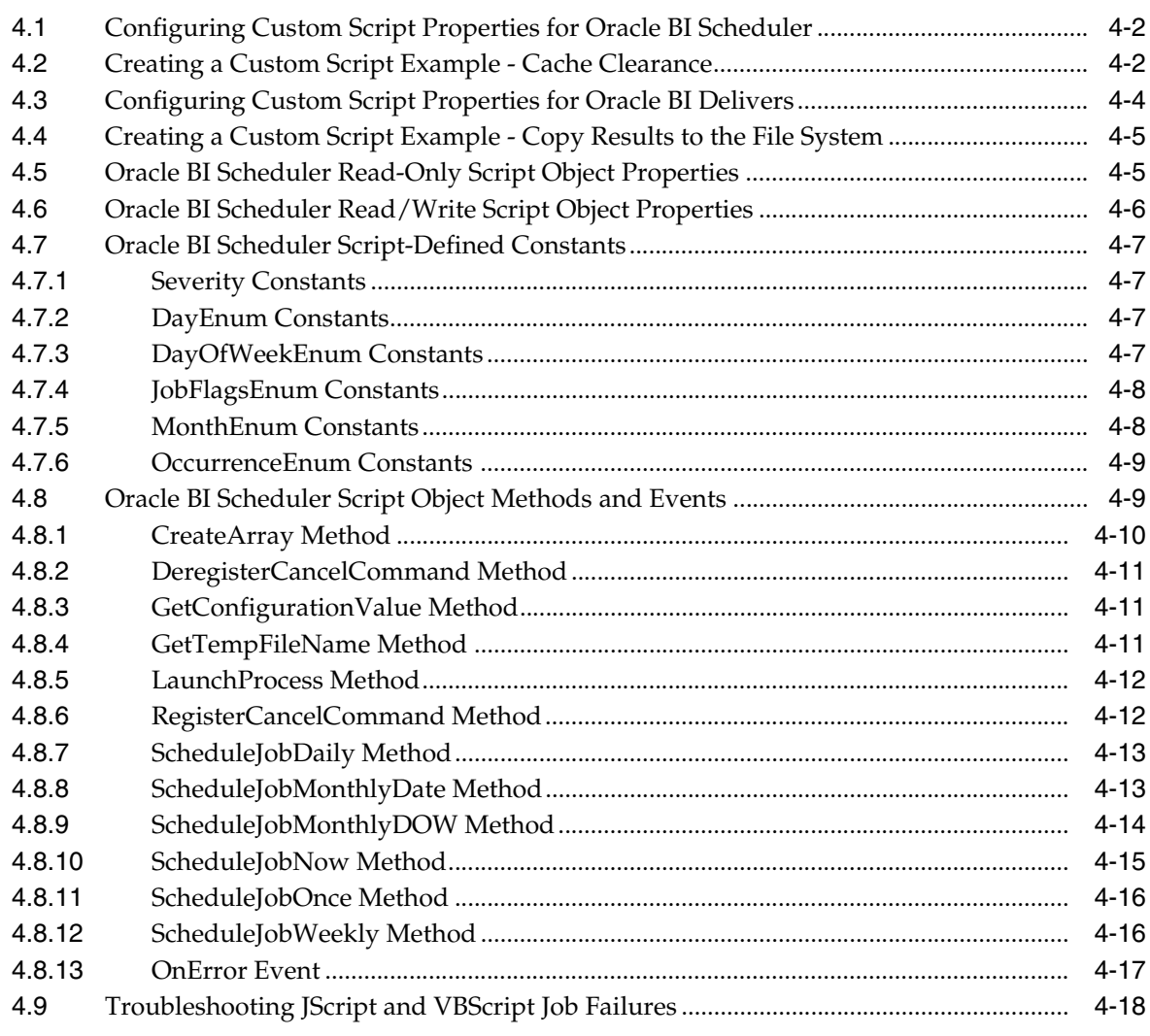

## **5 [Programming BI Scheduler Java Jobs](#page-38-0)**

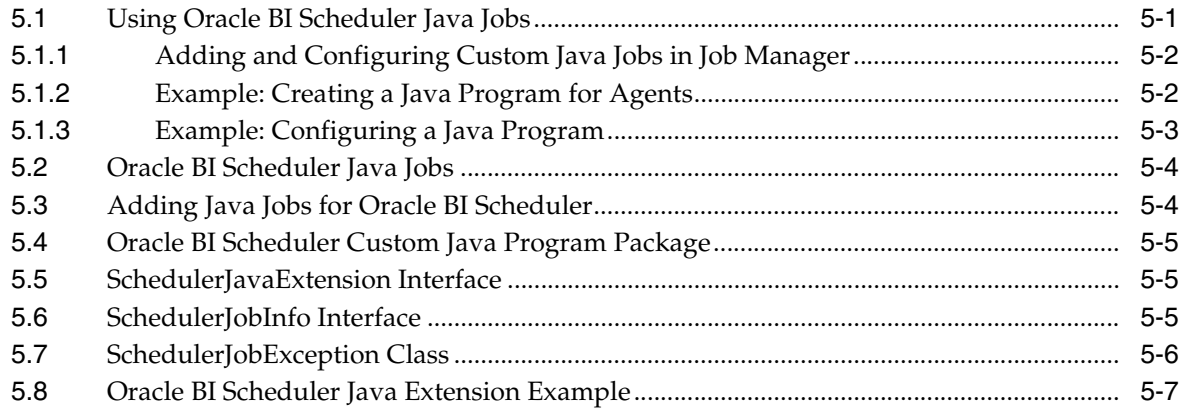

## **6 [Oracle BI Scheduler Job Manager Menus](#page-46-0)**

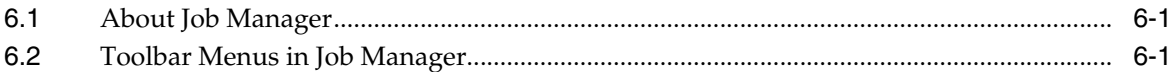

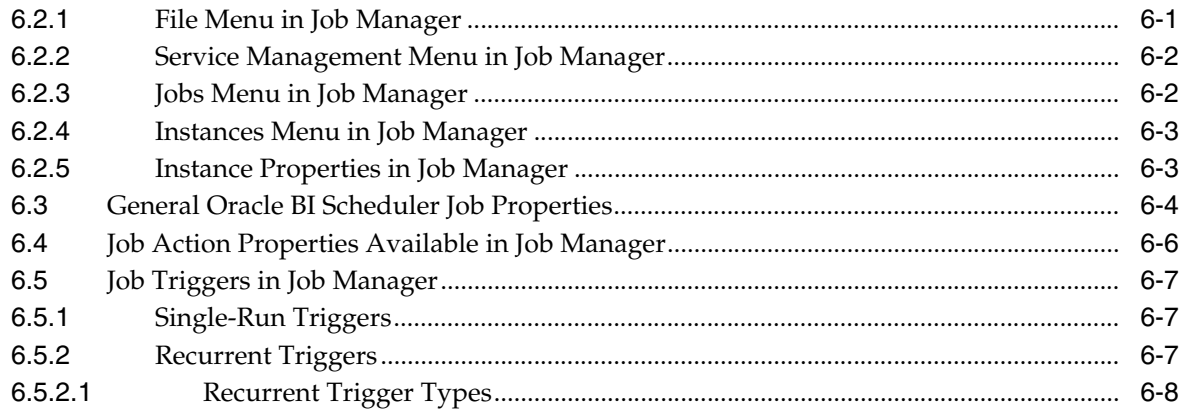

## **A [Setting Up the SA System Subject Area](#page-56-0)**

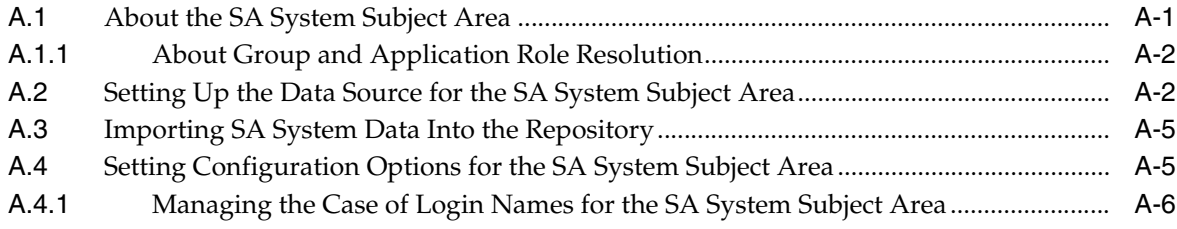

# **Preface**

<span id="page-6-0"></span>The Oracle Business Intelligence Foundation Suite is a complete, open, and integrated solution for all enterprise business intelligence needs, including reporting, ad hoc queries, OLAP, dashboards, scorecards, and what-if analysis. The Oracle Business Intelligence Foundation Suite includes Oracle Business Intelligence Enterprise Edition.

Oracle Business Intelligence Enterprise Edition (Oracle BI EE) is a comprehensive set of enterprise business intelligence tools and infrastructure, including a scalable and efficient query and analysis server, an ad-hoc query and analysis tool, interactive dashboards, proactive intelligence and alerts, and an enterprise reporting engine.

The components of Oracle BI EE share a common service-oriented architecture, data access services, analytic and calculation infrastructure, metadata management services, semantic business model, security model and user preferences, and administration tools. Oracle BI EE provides scalability and performance with data-source specific optimized request generation, optimized data access, advanced calculation, intelligent caching services, and clustering.

This guide explains how to automate agents and jobs using the Oracle BI Scheduler and Job Manager. For example, you might want to automatically deliver analyses, dashboards, briefing books, or alerts to BI users once per week, or automatically run a script once per day to load Oracle BI Server statistics into a database for analysis.

## <span id="page-6-1"></span>**Audience**

This guide is intended for administrators who are responsible for managing Job scheduling in Oracle Business Intelligence.

## <span id="page-6-2"></span>**Documentation Accessibility**

For information about Oracle's commitment to accessibility, visit the Oracle Accessibility Program website at http://www.oracle.com/pls/topic/lookup?ctx=acc&id=docacc.

#### **Access to Oracle Support**

Oracle customers have access to electronic support through My Oracle Support. For information, visit http://www.oracle.com/pls/topic/lookup?ctx=acc&id=info or visit http://www.oracle.com/pls/topic/lookup?ctx=acc&id=trs if you are hearing impaired.

## <span id="page-7-0"></span>**Related Documents and Other Resources**

See the Oracle Business Intelligence documentation library for a list of related Oracle Business Intelligence documents.

In addition:

- Go to the Oracle Learning Library for Oracle Business Intelligence-related online training resources.
- Go to the Product Information Center support note (Article ID 1267009.1) on My Oracle Support at https://support.oracle.com.

## <span id="page-7-1"></span>**System Requirements and Certification**

Refer to the system requirements and certification documentation for information about hardware and software requirements, platforms, databases, and other information. Both of these documents are available on Oracle Technology Network (OTN).

The system requirements document covers information such as hardware and software requirements, minimum disk space and memory requirements, and required system libraries, packages, or patches:

http://www.oracle.com/technetwork/middleware/ias/downloads/fusion-requirem ents-100147.html

The certification document covers supported installation types, platforms, operating systems, databases, JDKs, and third-party products:

http://www.oracle.com/technetwork/middleware/ias/downloads/fusion-certific ation-100350.html

## <span id="page-7-2"></span>**Conventions**

The following text conventions are used in this document:

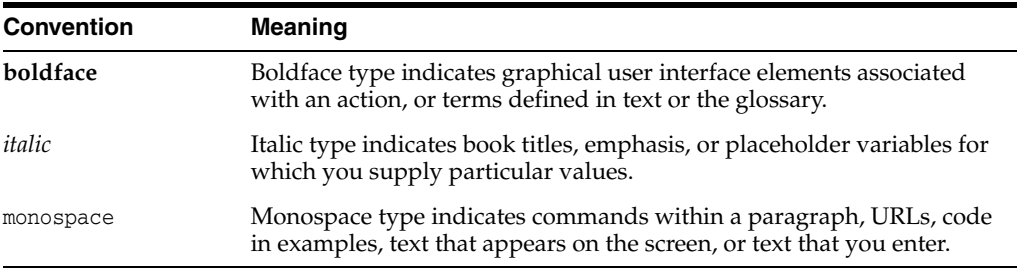

# <span id="page-8-0"></span>**New Features for Scheduling Jobs for Oracle Business Intelligence**

There are no new job scheduling features in Oracle BI EE 12c (12.2.1).

**1**

# **Introducing Oracle BI Scheduler**

<span id="page-10-0"></span>You use Oracle BI Scheduler and Job Manager to automate agents and jobs. For example, you might want to automatically deliver analyses, dashboards, briefing books, or alerts to BI users once per week, or automatically run a script once per day to load Oracle BI Server statistics into a database for analysis.

This chapter contains the following sections:

- Section [1.1, "What is Oracle BI Scheduler?"](#page-10-1)
- Section [1.2, "About Oracle BI Scheduler Server Components"](#page-11-0)
- Section [1.3, "Topics of Interest in Other Guides"](#page-11-1)

## <span id="page-10-2"></span><span id="page-10-1"></span>**1.1 What is Oracle BI Scheduler?**

Oracle BI Scheduler is a server that manages and schedules jobs. Oracle BI Scheduler supports two kinds of jobs:

■ Scripted jobs.

Scripted jobs are configured and submitted using Job Manager. For example, a scripted job could periodically load the Oracle BI Server usage statistics into a back-end database. In this example Oracle BI Scheduler communicates with the BI Server. However, scripted jobs might not access the BI Server, for example by saving the output of an agent to a shared drive. Scripted jobs can also be configured through agents and actions.

Oracle BI Scheduler supports jobs that are written in the Java programming language or in the VBScript and JScript scripting languages.

**Note:** Scripting for agents and scripts that are defined by the Oracle BI Scheduler Job Manager are supported only under Windows platforms. The Java interfaces support all platforms.

Agents.

Agents are configured and submitted for execution using Oracle BI Delivers. Agents deliver content to end users. Content can be analyses, dashboards, briefing books, or alerts. After delivering content, agents can also execute actions. Actions include Java actions, URL actions, Web service actions, and server script actions. Agents can also run other agents, creating chains of agents. Oracle BI Scheduler communicates with Oracle BI Presentation Services for unscripted jobs.

**Note:** There are thus two different forms of custom Java that can be executed: Java scripted jobs run in their own right and Java actions run as part of an agent.

## <span id="page-11-0"></span>**1.2 About Oracle BI Scheduler Server Components**

Oracle BI Scheduler consists of the following components:

- Oracle BI Scheduler Job Manager
- Oracle BI Scheduler Service process: <Oracle\_Home>/bin/obish<*n*>
- Mail tab under the Configuration tab in Fusion Middleware Control
- Command line job invocation tool:
	- **–** Windows operating systems: saschinvoke.exe
	- **–** UNIX operating systems: saschinvoke

## <span id="page-11-2"></span><span id="page-11-1"></span>**1.3 Topics of Interest in Other Guides**

Some topics that might be of interest to security administrators are covered in other guides. [Table](#page-11-2) 1–1 lists these topics and indicates where to go for more information.

| <b>Topic</b>                                                        | Where to Go for More Information                                                                                    |
|---------------------------------------------------------------------|----------------------------------------------------------------------------------------------------|
| Configuration settings<br>affecting agents                          | Oracle Fusion Middleware System Administrator's Guide for Oracle<br><b>Business Intelligence Enterprise Edition</b> |
| Configuring data sources                                            | Oracle Fusion Middleware Metadata Repository Builder's Guide for<br>Oracle Business Intelligence Enterprise Edition |
| Information about security,<br>including configuring SSO<br>and SSL | Oracle Fusion Middleware Security Guide for Oracle Business<br>Intelligence Enterprise Edition                      |
| Installing and upgrading                                            | Oracle Fusion Middleware Installation Guide for Oracle Business<br>Intelligence                                     |
|                                                                     | Oracle Fusion Middleware Upgrade Guide for Oracle Business<br>Intelligence Enterprise Edition                       |

*Table 1–1 Topics Covered in Other Guides*

# <span id="page-12-0"></span>**Configuration Tasks for Oracle BI Scheduler**

[3] This chapter explains that depending on your specific deployment, you must perform the following Oracle BI Scheduler configuration tasks:

- Section [2.1, "Configuring a Database for the Oracle BI Scheduler"](#page-12-1)
- Section 2.2, "Configuring Oracle BI Scheduler Instances in a Clustered [Environment"](#page-13-1)

Keep the following points in mind:

- If you are not using Oracle BI Scheduler, then you do not need the information in this chapter.
- Configuration that is required for running agents (as opposed to running jobs in general) is described in "Configuring and managing Agents" in *Oracle Fusion Middleware System Administrator's Guide for Oracle Business Intelligence Enterprise Edition*.
- If you are migrating an Oracle Business Intelligence environment to a new system, then ensure that you also migrate the Oracle Business Intelligence Server repository file and the Oracle BI Scheduler tables. For information, see "Moving Between Environments" in *Oracle Fusion Middleware System Administrator's Guide for Oracle Business Intelligence Enterprise Edition*. The Oracle BI Scheduler tables are required for agents.

## <span id="page-12-1"></span>**2.1 Configuring a Database for the Oracle BI Scheduler**

You can use Fusion Middleware Control to configure common settings that are used by agents with Oracle BI Scheduler.

**Note:** You can automatically populate or repopulate credential information from the Weblogic data source. If connectivity details change (for example, password expiry or database failure), then you update the Weblogic BI platform data source and run DH/bitools/bin/sync\_midtier\_db.sh.

The file

DH/config/fmwconfig/biconfig/OBISCH/schedulerconfig.xml contains the DSN name, and the credentials are stored in oracle.bi.system map datasource.biplatform key (visible in EM).

The following procedure describes how to configure the back-end database and tables:

Section [2.1.1, "Configuring a System DSN entry for SQL Server Databases."](#page-13-0)

### <span id="page-13-0"></span>**2.1.1 Configuring a System DSN entry for SQL Server Databases**

For SQL Server databases, the Data Source Name (DSN) that is used in the Fusion Middleware Control Scheduler configuration must match an existing ODBC DSN for the SQL Server S\_NQ\_SCHED database.

If you do not have a System DSN entry, then create a new one as described in the following procedure.

**To configure the SQL Server database DSN entry:**

- **1.** From the Windows Start menu, select **Settings**, then **Control Panel**, then **Administrative Tools**, then **Data Sources (ODBC)**.
- **2.** Start the ODBC Data Source Administrator.
- **3.** Select the System DSN tab, and click **Add**.
- **4.** Select the driver SQL Server, and click **Finish**.
- **5.** In the Create a New Data Source to SQL Server wizard, do the following:
	- **a.** Enter a name and description for the data source.
	- **b.** Select the SQL Server from the Server list, and click **Next**.
	- **c.** For server verification of the login ID authenticity, select the appropriate authentication for the S\_NQ\_SCHED SQL Server database schema. Click **Next**.
- **6.** Select the **Change the default database to** field and select the S\_NQ\_SCHED database from the list. Click **Next**.
- **7.** Update any language or log file settings if appropriate, and click **Finish**.
- **8.** To verify the connection settings, click the **Test Data Source** button, and click **OK**.
- **9.** Click **OK** to exit ODBC Data Source Administrator.

## <span id="page-13-1"></span>**2.2 Configuring Oracle BI Scheduler Instances in a Clustered Environment**

In a clustered environment you can have zero, one, or two scheduler instances. Configure zero if you do not require support for scheduled jobs or agents. Configure one if you do not require high availability.

 A two-node cluster environment always consists of two instances of the scheduler which are automatically configured as primary and secondary nodes.

# <span id="page-14-0"></span>**Using Oracle BI Scheduler Job Manager**

This chapter describes how to manage agents and jobs using Job Manager, and contains the following topics:

- Section [3.1, "Opening Job Manager"](#page-14-1)
- Section [3.2, "Adding Oracle BI Scheduler Jobs in Job Manager"](#page-15-0)
- Section [3.3, "Modifying Oracle BI Scheduler Jobs in Job Manager"](#page-15-1)
- Section [3.4, "About Adding Agent Jobs"](#page-16-0)
- Section [3.5, "Modifying Agents in Job Manager"](#page-16-1)
- Section [3.6, "Re-Running a Job Instance"](#page-17-0)
- Section [3.7, "Managing Oracle BI Scheduler Job Instances"](#page-17-1)

## <span id="page-14-2"></span><span id="page-14-1"></span>**3.1 Opening Job Manager**

Job Manager is a Windows tool that you use to manage agents and jobs. For example, you can start and stop the Oracle BI Scheduler, add and manage jobs, and manage job instances.

#### **To open Job Manage**r

**1.** In Windows, select Start, then Programs, then Oracle Business Intelligence Enterprise Edition Plus Client, then Job Manager.

**Note**: 'Oracle Business Intelligence Enterprise Edition Plus Client' is the default program folder name of the Oracle BI EE Client installation.

- **2.** In Job Manager, from the **File** menu select **Open Scheduler Connection** to display the Machine Name dialog.
- **3.** Select the **Connect Through Cluster Controllers** option (the Oracle-recommended connection method), and select a **Primary Controller** and associated port number.

**Note**: The Secondary Controller connection is optional.

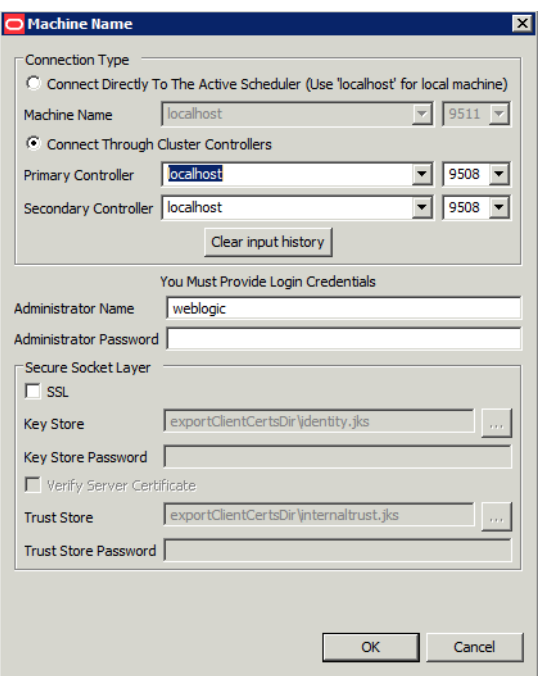

**4.** Specify appropriate login credentials, then click OK.

## <span id="page-15-2"></span><span id="page-15-0"></span>**3.2 Adding Oracle BI Scheduler Jobs in Job Manager**

Job Manager enables you to add new scripted jobs. Agents can only be created in Oracle BI Presentation Services.

Add an Oracle BI Scheduler job in Job Manager using the following procedure.

**To add an Oracle BI Scheduler job in Job Manager:**

**1.** In Job Manager, from the **Jobs** menu, select **Add New Job**.

To find out how to open Job Manager, see Section [3.1, "Opening Job Manager".](#page-14-1)

**2.** Enter the appropriate information in the dialog.

See the following sections for field descriptions:

- Section [6.3, "General Oracle BI Scheduler Job Properties"](#page-49-1)
- Section [6.4, "Job Action Properties Available in Job Manager"](#page-51-1)
- Section [6.5, "Job Triggers in Job Manager"](#page-52-3)

## <span id="page-15-3"></span><span id="page-15-1"></span>**3.3 Modifying Oracle BI Scheduler Jobs in Job Manager**

You can modify an Oracle BI Scheduler job in Job Manager using the following procedure.

**Note:** If, while adding or modifying a job in Job Manager, you enter a script in the Script field, then the Oracle BI Scheduler creates a file with an SCS extension in the following directory:

\orainst\bifoundation\<OracleBISchedulerComponent>\coreapplica tion\_obisch1\scripts\scheduler

Where orainst is the install location for Oracle Business Intelligence.

Oracle BI Scheduler's job scripts are stored in this location (not in the back-end database), so do not remove scripts from here.

#### **To modify an Oracle BI Scheduler job in Job Manager:**

**1.** In Job Manager, select the job to modify.

To find out how to open Job Manager, see Section [3.1, "Opening Job Manager".](#page-14-1)

- **2.** From the **Jobs** menu, select **Modify Job**.
- **3.** In the Modify Job dialog, change the job properties.

For field descriptions, see Section [6.3, "General Oracle BI Scheduler Job](#page-49-1)  [Properties,"](#page-49-1) Section [6.4, "Job Action Properties Available in Job Manager,"](#page-51-1) and Section [6.5, "Job Triggers in Job Manager."](#page-52-3)

### <span id="page-16-0"></span>**3.4 About Adding Agent Jobs**

You cannot add agent jobs using Job Manager. Agents are most commonly added through Oracle BI Presentation Services. For information, see Section [1.1, "What is](#page-10-2)  [Oracle BI Scheduler?"](#page-10-2)

You can, however, modify an agent job using the Modify Job dialog. For information, see Section [3.5, "Modifying Agents in Job Manager."](#page-16-1)

### <span id="page-16-2"></span><span id="page-16-1"></span>**3.5 Modifying Agents in Job Manager**

You can modify an individual agent using the Modify Job dialog in Job Manager.

**To modify an agent in Job Manager:**

**1.** In Job Manager, select the agent to modify.

To find out how to open Job Manager, see Section [3.1, "Opening Job Manager".](#page-14-1)

- **2.** From the **Jobs** menu, select **Modify Job**.
- **3.** In the Modify Job dialog, change the agent job properties.

For field descriptions, see Section [6.3, "General Oracle BI Scheduler Job](#page-49-1)  [Properties,"](#page-49-1) Section [6.4, "Job Action Properties Available in Job Manager,"](#page-51-1) and Section [6.5, "Job Triggers in Job Manager."](#page-52-3)

Agent-specific job properties are described in the following table.

**Note:** A default value in these fields indicates that the value that is specified in "Agent Scheduler Configuration Settings"*Oracle Fusion Middleware System Administrator's Guide for Oracle Business Intelligence Enterprise Edition* is active.

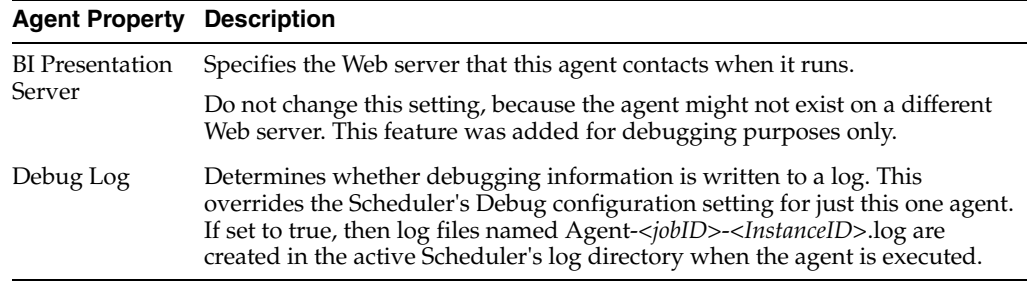

## <span id="page-17-0"></span>**3.6 Re-Running a Job Instance**

You can re-run any type of job with failed job instances to deliver results to recipients which haven't received the agent (for example, agent jobs with status Failed, Warning, Cancelled, Timed Out)). When you re-run a failed agent job, only the failed items are delivered. For example, if there are 1,000 recipients of an agent, but 200 of those recipients belonged to a group that does not have the appropriate request viewing permissions, then the administrator can correct the permission settings and re-run the job. In this example, only the 200 users in the modified group receive the agent. The agent is not re-delivered to the other 800 users who successfully received the agent.

#### **To re-run a job instance:**

**1.** In Job Manager, display the Instance list.

To find out how to open Job Manager, see Section [3.1, "Opening Job Manager".](#page-14-1)

- **2.** Locate the job instance to re-run.
- **3.** Right-click the job instance and select **Re-run Instance(s) Now**.

The **Re-run Instance(s) Now** menu option is not available for successfully completed jobs.

## <span id="page-17-1"></span>**3.7 Managing Oracle BI Scheduler Job Instances**

An *instance* in the Oracle BI Scheduler is a record that stores information regarding a specific execution of an Oracle BI Scheduler job.

You can perform the following tasks using Oracle BI Scheduler job instances:

- Section [3.7.1, "Viewing or Refreshing Oracle BI Scheduler Job Instances"](#page-18-0)
- Section [3.7.2, "Cancelling Oracle BI Scheduler Job Instances"](#page-18-1)
- Section [3.7.3, "Purging Oracle BI Scheduler Job Instances"](#page-18-2)

**To work with Oracle BI Scheduler job instances:**

- **1.** Click the Instances tab in the lower-left corner of the Job Manager window.
- **2.** When instances are present, use the tree in the left pane to locate instances and view information about them.
	- The Instances menu is described in the table in Section 6.2.4, "Instances Menu [in Job Manager."](#page-48-2)
	- Instances properties are described in the table in Section 6.2.5, "Instance [Properties in Job Manager."](#page-48-3)

### <span id="page-18-0"></span>**3.7.1 Viewing or Refreshing Oracle BI Scheduler Job Instances**

You can view Oracle BI Scheduler job instance information using the following procedure.

> **Note:** In some environments, if numerous instances have run and instances have not been purged in some time, then this process can take a few seconds.

#### **To view Oracle BI Scheduler job instance information:**

- **1.** In Job Manager, go to the Instance list.
- **2.** Select a particular job instance and from the **Instances** menu, select **View Instance**.

A description of the Instance properties shown in the Instance window is given in Section [6.2.4, "Instances Menu in Job Manager."](#page-48-2)

#### **To refresh Oracle BI Scheduler job instances:**

**1.** In the Instance List, from the **Instances** menu, select **Refresh Instance List**.

#### <span id="page-18-1"></span>**3.7.2 Cancelling Oracle BI Scheduler Job Instances**

Registered canceled instances are described in Section [4.8.6, "RegisterCancelCommand](#page-31-2)  [Method."](#page-31-2) The cancel event is issued to the Oracle BI Scheduler and the instance is marked as canceled when its registered cancel methods are called.

#### **To cancel an Oracle BI Scheduler job instance:**

**1.** In Job Manager, display the Instance list.

To find out how to open Job Manager, see Section [3.1, "Opening Job Manager".](#page-14-1)

**2.** Select a particular job instance, and from the **Instances** menu, select **Cancel Instance(s)**.

### <span id="page-18-2"></span>**3.7.3 Purging Oracle BI Scheduler Job Instances**

Purging a job instance involves removing it from the back-end database using one of the following methods:

- Section [3.7.3.1, "Using the Job Manager Instances List"](#page-18-3)
- Section [3.7.3.2, "Using the Job Manager Purge Instances Window"](#page-18-4)

#### <span id="page-18-3"></span>**3.7.3.1 Using the Job Manager Instances List**

The following procedure purges Oracle BI Scheduler job instances through the Instances List.

#### **To purge Oracle BI Scheduler job instances through the Instances List:**

**1.** In Job Manager, display the Instance list.

To find out how to open Job Manager, see Section [3.1, "Opening Job Manager".](#page-14-1)

**2.** Select the instances from the Instance List and click **Delete**.

#### <span id="page-18-4"></span>**3.7.3.2 Using the Job Manager Purge Instances Window**

The following procedure purges job instances through the Purge Instances window.

#### **To purge Oracle BI Scheduler job instances through the Purge Instances window:**

**1.** In Job Manager, display the Instance list.

To find out how to open Job Manager, see Section [3.1, "Opening Job Manager".](#page-14-1)

**2.** Click the Purge Instance(s) icon on the toolbar or from the **Instances** menu, select **Purge Instances** to open the Purge Instances window.

You can purge instances by JobID, by UserID, or by End Time.

If you select the End Time method, then all jobs with an End Time less than or equal to the given time are purged.

- **3.** Select the purge method to use.
- **4.** Click **OK** when you have finished to return to the Job Manager window.

# <span id="page-20-0"></span>**Programming BI Scheduler VBScript and JScript Jobs**

This chapter describes how you can use the Oracle BI Scheduler to schedule general purpose scripts that extend the functionality of Oracle Business Intelligence.

Scripts can either be standalone Script Jobs (in Job Manager), or Script Actions tagged onto the end of agents. (For more information on agents, see *Oracle Fusion Middleware User's Guide for Oracle Business Intelligence Enterprise Edition*). Both types of script use the same script facilities, with a few exceptions. For example Script Actions can access the result set that is being delivered by the agent, while standalone Script Jobs have no access to result sets.

Oracle BI Scheduler includes a Script object that encapsulates a running script.The Script object represents a script and exposes the properties and methods of a script. You can access its methods and properties directly because its name is implied. For example, to access the JobID property, you can specify JobID, not Script.JobID.

**Note:** Scripting for agents and scripts defined by Oracle BI Scheduler Job Manager are supported only under Windows platforms and are not supported under UNIX.

This chapter describes how to configure custom script properties, includes scripting examples, and provides detailed information about script job properties. It contains the following topics:

- Section [4.1, "Configuring Custom Script Properties for Oracle BI Scheduler"](#page-21-0)
- Section [4.2, "Creating a Custom Script Example Cache Clearance"](#page-21-1)
- Section [4.3, "Configuring Custom Script Properties for Oracle BI Delivers"](#page-23-0)
- Section [4.4, "Creating a Custom Script Example Copy Results to the File System"](#page-24-0)
- Section [4.5, "Oracle BI Scheduler Read-Only Script Object Properties"](#page-24-1)
- Section [4.6, "Oracle BI Scheduler Read/Write Script Object Properties"](#page-25-0)
- Section [4.7, "Oracle BI Scheduler Script-Defined Constants"](#page-26-0)
- Section [4.8, "Oracle BI Scheduler Script Object Methods and Events"](#page-28-1)
- Section [4.9, "Troubleshooting JScript and VBScript Job Failures"](#page-37-0)

## <span id="page-21-0"></span>**4.1 Configuring Custom Script Properties for Oracle BI Scheduler**

Use the following procedure to modify the properties of an existing Oracle BI Scheduler script.

To add this job as a standalone job in Job Manager, see Section [3.2, "Adding Oracle BI](#page-15-2)  [Scheduler Jobs in Job Manager."](#page-15-2)

**Note:** The script has to exist on the Oracle BI Scheduler server computer before you can configure the properties.

#### **To configure custom Oracle BI Scheduler script properties:**

**1.** Set the custom properties according to Section [6.4, "Job Action Properties Available](#page-51-1)  [in Job Manager."](#page-51-1)

For example, for the purgeSASCache.js script, use the values that are shown in the following table. To view an example of the SASCache.js script, see [Section](#page-21-1) 4.2, ["Creating a Custom Script Example - Cache Clearance."](#page-21-1)

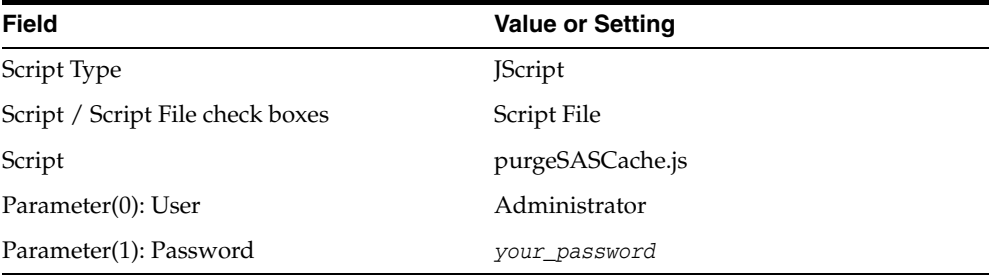

**2.** Click **OK**.

## <span id="page-21-1"></span>**4.2 Creating a Custom Script Example - Cache Clearance**

You can use the purgeSASCache.js script to periodically purge all of the cache from the Oracle BI Server. The file must be saved in the following directory:

*DOMAIN\_HOME*/config/fmwconfig/biconfig/OBISCH/schedulerconfig.xml <DefaultScriptPath/>

```
/////////////////////////////////////////////////////////
//purgeSASCache.js
//
//Purges the cache on SAS.
//Parameter(0) - The user name to pass in to NQCMD.
//Parameter(1) - The password for the aforementioned user.
/////////////////////////////////////////////////////////
//The full path to nqcmd.exe
var nqCmd = "[$INSTALLDIR]\\server\\Bin\\nqcmd.exe";
//The data source name
var dsn = "BI Web";
//The user to execute the queries
var user = Parameter(0);
//The password of the aforementioned user
var pswd = Parameter(1);
//The ODBC procedure call for purging the cache
var sqlStatement = "{call SAPurgeAllCache()};";
//////////////////////////////////////////////////////////
```

```
//Returns a string from the file name
//////////////////////////////////////////////////////////
function GetOutput(fso, fileName)
{
     var outStream = fso.OpenTextFile(fileName, 1);
    var output = outStream. ReadAll();
     outStream.Close();
     return output;
}
//////////////////////////////////////////////////////////
// Get WshShell object and run nqCmd. Capture the output
// so that we can handle erroneous conditions.
var wshShell = new ActiveXObject("WScript.Shell");
// Create a temp file to input the SQL statement.
var fso = new ActiveXObject("Scripting.FileSystemObject");
var tempFolder = fso.GetSpecialFolder(2);
var tempInFileName = fso.GetTempName();
var tempOutFileName = fso.GetTempName();
tempInFileName = tempFolder + "\\" + tempInFileName;
tempOutFileName = tempFolder + "\\" + tempOutFileName;
var tempInFile = fso.CreateTextFile(tempInFileName, true);
tempInFile.WriteLine(sqlStatement);
tempInFile.Close();
try
{
     // execute
    var dosCmd = nqCmd + " -d \"" + dsn + "\" -u \"" + user
         + "\" -p \"" + pswd + "\" -s \"" + tempInFileName + "\"" +
        " -o \ \'" + tempOutFileName + "\'";
     wshShell.Run(dosCmd, 0, true);
    var output = GetOutput(fso, tempOutFileName);
     // Remove the temp files
     fso.DeleteFile(tempInFileName);
     if (fso.FileExists(tempOutFileName)) {
         fso.DeleteFile(tempOutFileName);
}
     // Check the output for any errors
     if (output.indexOf("Processed: 1 queries") == -1) {
        ExitCode = -1;
         throw Error(-1, output);
     }
     else if (output.indexOf("Encountered") != -1) {
       ExitCode = -2:
         throw Error(-2, output);
     }
        ExitCode = 0;
} catch (e) {
     if (fso.FileExists(tempInFileName)) {
         fso.DeleteFile(tempInFileName);
 }
     if (fso.FileExists(tempOutFileName)) {
         fso.DeleteFile(tempOutFileName);
     }
     throw e;
}
```
## <span id="page-23-0"></span>**4.3 Configuring Custom Script Properties for Oracle BI Delivers**

You set script properties on the Actions tab of an agent in Oracle BI Delivers. See *Oracle Fusion Middleware User's Guide for Oracle Business Intelligence Enterprise Edition* for details. Refer also to Section [3.5, "Modifying Agents in Job Manager."](#page-16-2)

**Note:** The script has to exist on the Oracle BI Scheduler server computer before you can create the agent. Create the custom script, and then create the agent to call the script. See Section [4.4, "Creating a](#page-24-0)  [Custom Script Example - Copy Results to the File System."](#page-24-0)

#### **To configure custom script properties for agents:**

- **1.** On the Home page in Oracle BI EE, click the New menu and select the **Agent** option.
- **2.** Display the Conditions tab and select the **Use a condition** box.
- **3.** Click **Create** and **Browse** to select an analysis.
- **4.** Click **OK**.
- **5.** Click **OK**.
- **6.** Display the Actions tab.
- **7.** Click the **Add New Action** icon and select the **Invoke Server Script** menu option.

The New Action - Invoke Server Script dialog is displayed.

- **8.** Click the **Add Document Parameter** icon.
- **9.** Select the first row of parameters and click the **Delete** button.
- **10.** Enter properties for the parameter displayed.

For example, for the script that is shown in Section [4.4, "Creating a Custom Script](#page-24-0)  [Example - Copy Results to the File System,"](#page-24-0) you use the values that are described in the following table.

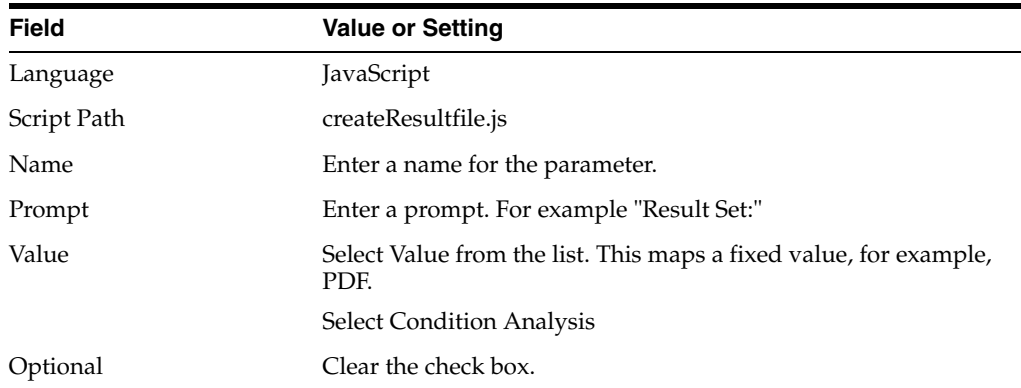

- **11.** Use the plus icon to display a new row for a second parameter.
- **12.** Enter Result Set Extension in the **Prompt** field.
- **13.** Enter .pdf into the **Value** field.
- **14.** Click **OK**.
- **15.** Save the agent.

This script runs after the Conditional Request of the agent.

## <span id="page-24-0"></span>**4.4 Creating a Custom Script Example - Copy Results to the File System**

This example configures a script for the Oracle BI Scheduler that copies the results of an agent to another directory. The script copies the temporary file that contains the results of the Conditional Request to the agent log directory. The JobID, InstanceID, and UserID are used in the file name to guarantee that the result sets do not overwrite each other with each execution of the agent, for each user, or for other agents that share this script.

To add this job in an agent, see Section [4.3, "Configuring Custom Script Properties for](#page-23-0)  [Oracle BI Delivers."](#page-23-0)

The example script uses the following values:

- The agent log directory on the Oracle BI Scheduler computer is DOMAIN HOME/servers/obisch1/logs.
- The agent is run as Administrator.
- The Custom Script properties are set according to the table in [Section](#page-23-0) 4.3, ["Configuring Custom Script Properties for Oracle BI Delivers."](#page-23-0)
- If the job ID is 101 and instance ID is 1208, then you see a file called 101-1208-Administrator-AgentScript1.pdf.

The output of this example, after the agent is run, is a file on the Oracle BI Scheduler computer called DOMAIN\_ HOME/servers/obisch1/logs/101-1208-Administrator-AgentScript1.PDF

This file contains the results of the Conditional Request in PDF format.

For all script jobs from chained agents, the full path name to the temporary file is specified in Parameter(0).

```
/////////////////////////////////////////////////////////////
//
// createResultFile.js
// 
// Copies the results in the temporary file to a new file name
// 
// Parameter(0) = Agent Result File Path
// Parameter(1) = Last Part of Output File Name (no path)
//
/////////////////////////////////////////////////////////////
var FSO = new ActiveXObject("Scripting.FileSystemObject");
var fileName = GetConfigurationValue("Log Dir", "Agents") +
    "\\" + JobID + "-" + InstanceID + "-" + UserID + "-" +
    Parameter(1);
var fooFile = FSO.CopyFile(Parameter(0), fileName, true);
```
## <span id="page-24-1"></span>**4.5 Oracle BI Scheduler Read-Only Script Object Properties**

The Oracle BI Scheduler supports the read-only script object properties that are described in [Table](#page-25-1) 4–1.

| <b>Object Property</b> | <b>Description</b>                                                                                                    | <b>Return Value</b> | <b>Syntax</b>                                                          |
|------------------------|----------------------------------------------------------------------------------------------------|---------------------|------------------------------------------------------------------------|
| JobID                  | Returns the job identification number that is<br>associated with this instance.                                                                                                    | long                | <b>NA</b>                                                              |
| InstanceID             | Returns the instance identification number<br>that is associated with this instance.                                                                                                    | long                | <b>NA</b>                                                              |
| ParameterCount         | Returns the number of job parameters that is<br>associated with the job script.                                                                                                    | long                | <b>NA</b>                                                              |
| Parameter (index)      | Returns a specific parameter that is<br>associated with the script. Parameter (index)<br>returns an error if the given index is less than<br>zero or greater than ParameterCountminus 1.                                                                                                    | string              | Parameter(index)<br>Index is the zero-based<br>index of the parameter. |
| Script                 | Returns the Script object that represents the<br>current script. This object implements the<br>COM IDispatch interface and can be passed<br>as arguments to methods of other objects<br>that exist on the system. Implementing the<br>COM IDispatch is particularly useful when<br>handling cancel events to a running instance.<br>See Section 4.8.6, "RegisterCancelCommand<br>Method". | script object       | <b>NA</b>                                                              |
| UserID                 | Returns the user identification number that<br>is associated with the instance.                                                                                                    | string              | <b>NA</b>                                                              |

<span id="page-25-1"></span>*Table 4–1 Oracle BI Scheduler Read-Only Script Object Properties*

## <span id="page-25-2"></span><span id="page-25-0"></span>**4.6 Oracle BI Scheduler Read/Write Script Object Properties**

The Oracle BI Scheduler supports the read/write script object properties that are shown in [Table](#page-25-2) 4–2.

| <b>Object Property</b> | <b>Description</b>                                                                                                    | Return<br>Value |
|------------------------|----------------------------------------------------------------------------------------------------|-----------------|
| Message                | Sets or returns the Message property of the running instance.<br>The Message property can convey meaningful error<br>information. Setting this value changes the Message field of a<br>Job Instance without stopping execution of the current Job<br>Script.                                                                                                    | string          |
|                        | If the JScript throw() method is called and this property has<br>been set, then the value is appended to the message<br>description in the JScript or VBScript Error object.                                                                                                    |                 |
|                        | COM objects that implement the IDispatch interface can be<br>accessed from within Job Scripts. If any method fails and<br>properly provides error information through the SetErrorInfo()<br>method, then that information is contained in the Message<br>field of the Job Instance. If the Message property is set before<br>the COM object error is generated, then that string value is<br>appended to the COM object error information. |                 |
| Severity               | Sets the instance status. You can set it to any of the Severity<br>Constants, as described in Section 4.7.1, "Severity Constants.".<br>By default, it is set to nqSeverityInformation.                                                                                                    | string          |
| ExitCode               | Sets or returns the Exit Code property that is associated with<br>the instance. The default is $0$ (zero). See the description of<br>ExitCode instance properties in Section 6.2.5, "Instance<br>Properties in Job Manager."                                                                                                    | long            |

<span id="page-25-3"></span>*Table 4–2 Oracle BI Scheduler Read/Write Script Object Properties*

## <span id="page-26-0"></span>**4.7 Oracle BI Scheduler Script-Defined Constants**

The Oracle BI Scheduler supports the following script-defined constants. These constants are used by the methods to schedule new jobs.

- Section [4.7.1, "Severity Constants"](#page-26-1)
- Section [4.7.2, "DayEnum Constants"](#page-26-2)
- Section [4.7.3, "DayOfWeekEnum Constants"](#page-26-3)
- Section [4.7.4, "JobFlagsEnum Constants"](#page-27-0)
- Section [4.7.5, "MonthEnum Constants"](#page-27-1)
- Section [4.7.6, "OccurrenceEnum Constants"](#page-28-0)

### <span id="page-26-1"></span>**4.7.1 Severity Constants**

This topic is part of Section [4.7, "Oracle BI Scheduler Script-Defined Constants."](#page-26-0)

Severity constants are used in the severity property of a Message (error message) returned by a script to determine the status of a job instance. [Table](#page-26-4) 4–3 describes Severity values.

*Table 4–3 Severity Constant Values*

<span id="page-26-4"></span>

| Value                 | <b>Description</b>                                                                                                    |
|-----------------------|----------------------------------------------------------------------------------------------------|
| nqSeverityInformation | Set the Severity property to Information if the Message contains<br>only information for the job instance; that is, no error condition is<br>reflected. The status of the instance is set to Completed. This is the<br>default if Severity is not set. |
| ngSeverityWarning     | Set the Severity property to Warning if the Message contains text<br>that describes a non-critical failure. The instance status is set to<br>Warning.                                                                                                  |
| nqSeverityError       | Set the Severity property to Error if the Message contains text that<br>indicates a critical failure. The instance status is set to Failed.                                                                                                    |

### <span id="page-26-5"></span><span id="page-26-2"></span>**4.7.2 DayEnum Constants**

This topic is part of Section [4.7, "Oracle BI Scheduler Script-Defined Constants."](#page-26-0)

The DayEnum values are used with the scheduling functions to identify days in a month, from Day 1 to Day 31. [Table](#page-26-5) 4–4 describes DayEnum values.

*Table 4–4 DayEnum Constant Values*

| Value    | <b>Description</b> |
|----------|--------------------|
| nqDay1   | Day 1              |
| nqDay2   | Day 2              |
| nqDay3   | Day 3              |
| $\cdots$ |                    |
| nqDay31  | Day 31             |

### <span id="page-26-3"></span>**4.7.3 DayOfWeekEnum Constants**

This topic is part of Section [4.7, "Oracle BI Scheduler Script-Defined Constants."](#page-26-0)

The DayOfWeekEnum values are used with the scheduling functions to identify days in a week. [Table](#page-27-2) 4–5 describes DayOfWeekEnum values.

<span id="page-27-2"></span>

| <b>Value</b> | <b>Description</b> |  |
|--------------|--------------------|--|
| nqSunday     | Sunday             |  |
| nqMonday     | Monday             |  |
| nqTuesday    | Tuesday            |  |
| nqWednesday  | Wednesday          |  |
| nqThursday   | Thursday           |  |
| nqFriday     | Friday             |  |
| nqSaturday   | Saturday           |  |

*Table 4–5 DayOfWeekEnum Constant Values*

### <span id="page-27-3"></span><span id="page-27-0"></span>**4.7.4 JobFlagsEnum Constants**

This topic is part of Section [4.7, "Oracle BI Scheduler Script-Defined Constants."](#page-26-0)

The JobFlagsEnum values are used with the scheduling methods of the Script object to control how a job behaves. [Table](#page-27-3) 4–6 describes JobFlagsEnum values.

| <b>Value</b>              | <b>Description</b>                                                                                                    |
|---------------------------|----------------------------------------------------------------------------------------------------|
| nqJobNoFlags              | This flag indicates that the job has no special behavior.                                                                                                    |
| nqJobDeleteWhenDone       | This flag indicates that the job is deleted when there are no<br>more scheduled run times.                                                                                              |
| nqJobDisabled             | This flag indicates that the job is disabled. This is useful for<br>preventing a job from running at the scheduled time or times.                                                       |
| nqJobHasEndDate           | This flag indicates that the job has a valid end date.                                                                                                    |
| nqJobExecuteWhenMissed    | If for some reason the Oracle BI Scheduler is down when the<br>job is supposed to start, then this flag indicates that the job<br>should run when the Oracle BI Scheduler starts again. |
| nqJobDeleteScriptWhenDone | When a job is removed and this flag is set, the script that is<br>associated with the job is deleted. This is useful only with the<br>nqJobScriptContainsPath flag.                     |
| nqJobScriptContainsPath   | This flag indicates that the script that is associated with the<br>job contains a path to a file that contains the actual script<br>code.                                               |
| nqJobStartNow             | When this flag is set, the begin date and start time are<br>ignored. Instead, these fields are set to the current time of the<br>Oracle BI Scheduler.                                   |

*Table 4–6 JobFlagsEnum Constant Values*

### <span id="page-27-1"></span>**4.7.5 MonthEnum Constants**

This topic is part of Section [4.7, "Oracle BI Scheduler Script-Defined Constants."](#page-26-0)

The MonthEnum values are used with the scheduling functions to identify months. [Table](#page-28-2) 4–7 describes MonthEnum values.

| Value       | <b>Description</b> |
|-------------|--------------------|
| nqJanuary   | January            |
| nqFebruary  | February           |
| nqMarch     | March              |
| nqApril     | April              |
| nqMay       | May                |
| nqJune      | June               |
| nqJuly      | July               |
| nqAugust    | August             |
| nqSeptember | September          |
| nqOctober   | October            |
| nqNovember  | November           |
| nqDecember  | December           |

<span id="page-28-2"></span>*Table 4–7 MonthEnum Constant Values*

### <span id="page-28-3"></span><span id="page-28-0"></span>**4.7.6 OccurrenceEnum Constants**

This topic is part of Section [4.7, "Oracle BI Scheduler Script-Defined Constants."](#page-26-0)

The OccurrenceEnum values are used with the scheduling functions to identify the occurrence of a given day. [Table](#page-28-3) 4–8 describes OccurrenceEnum values.

| <b>Value</b> | <b>Description</b> |
|--------------|--------------------|
| nqFirst      | First occurrence   |
| nqSecond     | Second occurrence  |
| nqThird      | Third occurrence   |
| nqFourth     | Fourth occurrence  |
| nqLast       | Last occurrence    |

*Table 4–8 OccurrenceEnum Constant Values*

## <span id="page-28-1"></span>**4.8 Oracle BI Scheduler Script Object Methods and Events**

You use script object methods and events for the Oracle BI Scheduler when writing programs, as described in Chapter [4, "Programming BI Scheduler VBScript and JScript](#page-20-0)  [Jobs."](#page-20-0) The following sections describe methods and events:

- Section [4.8.1, "CreateArray Method"](#page-29-0)
- Section [4.8.2, "DeregisterCancelCommand Method"](#page-30-0)
- Section [4.8.3, "GetConfigurationValue Method"](#page-30-1)
- Section [4.8.4, "GetTempFileName Method"](#page-30-2)
- Section [4.8.5, "LaunchProcess Method"](#page-31-0)
- Section [4.8.6, "RegisterCancelCommand Method"](#page-31-1)
- Section [4.8.7, "ScheduleJobDaily Method"](#page-32-0)
- Section [4.8.8, "ScheduleJobMonthlyDate Method"](#page-32-1)
- Section [4.8.9, "ScheduleJobMonthlyDOW Method"](#page-33-0)
- Section [4.8.10, "ScheduleJobNow Method"](#page-34-0)
- Section [4.8.11, "ScheduleJobOnce Method"](#page-35-0)
- Section [4.8.12, "ScheduleJobWeekly Method"](#page-35-1)
- Section [4.8.13, "OnError Event"](#page-36-0)

#### <span id="page-29-0"></span>**4.8.1 CreateArray Method**

This topic is part of Section [4.8, "Oracle BI Scheduler Script Object Methods and](#page-28-1)  [Events."](#page-28-1)

Creates an Array object.

**Usage:** This method is provided only for JScript because local JScript Array objects cannot be passed directly to the Script methods. This method is called to create an array object and to pass the array object to Script methods that accept an array as an argument.

**Syntax 1:** Set array = CreateArray ()

**Syntax 2**: Set array = CreateArray (size)

**Syntax 3:** Set array = CreateArray (element 0, element 1, ..., element *n*)

The different syntax versions create arrays as follows:

- Syntax 1 creates an array of size  $0$  (zero).
- Syntax 2 creates an array with the specified size.
- Syntax 3 creates an array filled with the specified elements.

#### *Example 4–1 Example*

```
var i;
var array1= CreateArray(2);
for (i = 0; i < array1.Size; i++){
   array1(i) = i;}
    array1.Resize(4);
for (i = 2; i < array1.Size; i++){
   array1(i) = i;}
var array2 = CreateArray(0, 1, 2, 3);
for (i = 0; i < array2.size; i++){
   if (\arctan(1) := \arctan(2(i)) break;
```
**Arguments:** See [Table](#page-30-3) 4–9 for CreateArray method arguments.

**Return Value:** Returns an Array object.

}

<span id="page-30-3"></span>

| Argument           | <b>Description</b>                                                                                                    |
|--------------------|----------------------------------------------------------------------------------------------------|
| size               | A long value that specifies the initial size of the array.                                                                  |
| element0  elementn | The values to place in the array. This creates an array with the lower<br>and upper bounds of 0 (zero) and n, respectively. |

*Table 4–9 CreateArray Method Arguments*

### <span id="page-30-0"></span>**4.8.2 DeregisterCancelCommand Method**

This topic is part of Section [4.8, "Oracle BI Scheduler Script Object Methods and](#page-28-1)  [Events."](#page-28-1)

Deregisters a previously registered cancel method.

**Usage:** Call this method to deregister the most recently registered cancel method after a long operation has completed successfully. You need not call this method if the script was canceled.

**Syntax:** DeregisterCancelCommand

### <span id="page-30-1"></span>**4.8.3 GetConfigurationValue Method**

This topic is part of Section [4.8, "Oracle BI Scheduler Script Object Methods and](#page-28-1)  [Events."](#page-28-1)

Returns the value in the configuration relative to the root registry entry of the Oracle BI Scheduler.

**Usage:** Returns the string value for a registry setting relative to the Oracle BI Scheduler. The configKey and subkeyPath strings must be identical to those in the registry.

**Syntax:** value = GetConfigurationValue(configKey [, subkeyPath])

**Arguments:** See [Table](#page-30-4) 4–10 for GetConfigurationValue method arguments.

**Return Value:** Returns a string value.

*Table 4–10 GetConfigurationValue Method Arguments*

<span id="page-30-4"></span>

| Argument   | <b>Description</b>                                                                                       |
|------------|----------------------------------------------------------------------------------------------------|
| configKey  | A string that specifies the registry key name to return.                                                 |
| subkeyPath | (Optional) A string value that specifies the registry path below the Oracle<br>BI Scheduler's root path. |

### <span id="page-30-2"></span>**4.8.4 GetTempFileName Method**

This topic is part of Section [4.8, "Oracle BI Scheduler Script Object Methods and](#page-28-1)  [Events."](#page-28-1)

Returns a temporary file name.

**Usage:** GetTempFileName() does not create a file. It only provides a temporary file name for use in creating a file. Files that are created in job scripts are not deleted automatically when the script terminates.

**Syntax:** tfname = GetTempFileName()

**Return Value:** Returns a string value.

### <span id="page-31-0"></span>**4.8.5 LaunchProcess Method**

This topic is part of Section [4.8, "Oracle BI Scheduler Script Object Methods and](#page-28-1)  [Events."](#page-28-1)

Executes a command line in a new process.

**Usage:** Call this method to execute a command line in a new process. If the wait argument is set to True, then this method returns the exit code that is returned by the process.

**Syntax:** exitcode = LaunchProcess ( commandLine [, wait, terminateOnCancel] )

**Arguments:** See [Table](#page-31-3) 4–11 for LaunchProcess method arguments.

**Return Value:** Returns a long value.

| Argument          | <b>Description</b>                                                                                                    |
|-------------------|----------------------------------------------------------------------------------------------------|
| commandLine       | A string that specifies the command line to execute.                                                                                              |
| wait              | (Optional) A Boolean value that specifies whether the method<br>should wait for the process to terminate. The default is True.                    |
| terminateOnCancel | (Optional) A Boolean value that specifies whether the method<br>should terminate the process when the script is canceled. The default<br>is True. |

<span id="page-31-3"></span>*Table 4–11 LaunchProcess Method Arguments*

### <span id="page-31-2"></span><span id="page-31-1"></span>**4.8.6 RegisterCancelCommand Method**

This topic is part of Section [4.8, "Oracle BI Scheduler Script Object Methods and](#page-28-1)  [Events."](#page-28-1)

Registers a method to be called when the script is canceled.

**Usage:** Occasionally, an object's method takes a long time to complete. If the job is canceled before the call returns, then the script engine still must wait until the call returns. This could potentially take hours and limit resources. This method solves the problem by registering a method that is asynchronously called by the script engine if the script gets canceled.

Cancel methods should be registered before calling the method that executes a long operation. When the method returns, the cancel method should be deregistered by calling DeregisterCancelCommand().

A good practice is to hide implementation details of a COM object from the caller, having the COM object itself handle all registration and deregistration of cancel commands. Pass an instance of the Script object to the COM object, then call the RegisterCancelCommand() and DeregisterCancelCommand() methods because the Script object implements the IDispatch interface.

Syntax: RegisterCancelCommand source, methodName [, arguments]...

**Arguments:** See [Table](#page-31-4) 4–12 for RegisterCancelCommand method arguments.

**Argument Description** source An object whose method is being registered. methodName  $\vert$  A string that specifies the method name.

<span id="page-31-4"></span>*Table 4–12 RegisterCancelCommand Method Arguments*

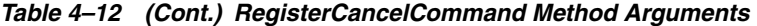

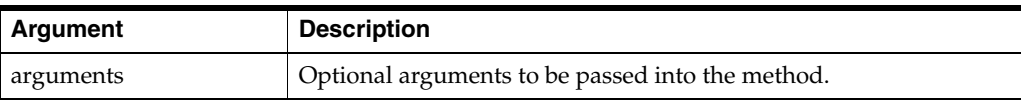

### <span id="page-32-0"></span>**4.8.7 ScheduleJobDaily Method**

This topic is part of Section [4.8, "Oracle BI Scheduler Script Object Methods and](#page-28-1)  [Events."](#page-28-1)

Schedules a new job with a Daily trigger.

Syntax: ScheduleJobDaily name, description, scriptType, script, startDate, startTime, endTime, minutesInterval, daysInterval [, parameters, flags, maxRunTimeMS, maxConcurrentInstances, endDate]

**Arguments:** See [Table](#page-32-2) 4–13 for ScheduleJobDaily method arguments.

| <b>Argument</b>        | <b>Description</b>                                                                                                    |
|------------------------|----------------------------------------------------------------------------------------------------|
| name                   | A string that specifies the name of the job.                                                                                                    |
| description            | A string that specifies the description of the job.                                                                                                    |
| scriptType             | A string that specifies the script type that is associated with the job<br>(either VBScript or JScript).                                                                                  |
| script                 | A string that specifies the script code or path (if the<br>nqJobScriptContainsPath flag is set) that is associated with the job.                                                          |
| startDate              | A date value that specifies the date that the job is activated.                                                                                                    |
| startTime              | A date value that specifies the time that the job is activated.                                                                                                    |
| endTime                | A date value that specifies the time that the job is deactivated.                                                                                                    |
| minutesInterval        | A long value that specifies the number of minutes between<br>consecutive job executions.                                                                                                  |
| daysInterval           | An integer value that specifies the number of days between job<br>invocations.                                                                                                    |
| parameters             | (Optional) A string array of parameter values that is passed to the<br>script. The default is an empty array.                                                                             |
| flags                  | (Optional) A long value that specifies the flags that are associated<br>with the job. For valid settings, see Section 4.7.4, "JobFlagsEnum<br>Constants". The default is nqJobNoFlags.    |
| maxRunTimeMS           | (Optional) A long value that specifies the maximum time in<br>milliseconds that a job runs before it is terminated. The default is 0<br>(zero), which means the job can run indefinitely. |
| maxConcurrentInstances | (Optional) A long value that specifies the maximum number of<br>concurrent running instances of this job. The default is 0 (zero),<br>which means no limit.                               |
| endDate                | (Optional) A date value that specifies the time that the job is<br>deactivated.                                                                                                    |

<span id="page-32-2"></span>*Table 4–13 ScheduleJobDaily Method Arguments*

### <span id="page-32-1"></span>**4.8.8 ScheduleJobMonthlyDate Method**

This topic is part of Section [4.8, "Oracle BI Scheduler Script Object Methods and](#page-28-1)  [Events."](#page-28-1)

Schedules a new job with a Monthly by Date trigger.

Syntax: ScheduleJobMonthlyDate name, description, scriptType, script, startDate, startTime, endTime, minutesInterval, whichDays, whichMonths [, parameters, flags, maxRunTimeMS, maxConcurrentInstances, endDate]

**Arguments:** See [Table](#page-33-1) 4–14 for ScheduleJobMonthlyDate method arguments.

| <b>Argument</b>            | <b>Description</b>                                                                                                    |
|----------------------------|----------------------------------------------------------------------------------------------------|
| name                       | A string that specifies the name of the job.                                                                                                    |
| description                | A string that specifies the description of the job.                                                                                                    |
| scriptType                 | A string that specifies the script type that is associated with the job<br>(either VBScript or JScript).                                                                                  |
| script                     | A string that specifies the script code or path (if the<br>nqJobScriptContainsPath flag is set) that is associated with the job.                                                          |
| startDate                  | A date value that specifies the date that the job is activated.                                                                                                    |
| startTime                  | A date value that specifies the time that the job is activated.                                                                                                    |
| endTime                    | A date value that specifies the time that the job is deactivated.                                                                                                    |
| minutesInterval            | A long value that specifies the number of minutes between<br>consecutive job executions.                                                                                                  |
| whichDays                  | An long value that specifies the days of the month on which the job<br>runs. For valid settings, see Section 4.7.2, "DayEnum Constants."                                                  |
| whichMonths                | An integer value that specifies the months in which the job runs.<br>For valid settings, see Section 4.7.5, "MonthEnum Constants."                                                        |
| parameters                 | (Optional) A string array of parameter values that is passed to the<br>script. The default is an empty array.                                                                             |
| flags                      | (Optional) A long value that specifies the flags that are associated<br>with the job. For valid settings, see Section 4.7.4, "JobFlagsEnum<br>Constants." The default is nqJobNoFlags.    |
| maxRunTimeMS               | (Optional) A long value that specifies the maximum time in<br>milliseconds that a job runs before it is terminated. The default is 0<br>(zero), which means the job can run indefinitely. |
| maxConcurrentInstance<br>S | (Optional) A long value that specifies the maximum number of<br>concurrent running instances of this job. The default is 0 (zero),<br>which means no limit.                               |
| endDate                    | (Optional) A date value that specifies the time that the job is<br>deactivated.                                                                                                    |

<span id="page-33-1"></span>*Table 4–14 ScheduleJobMonthlyDate Method Arguments*

### <span id="page-33-0"></span>**4.8.9 ScheduleJobMonthlyDOW Method**

This topic is part of Section [4.8, "Oracle BI Scheduler Script Object Methods and](#page-28-1)  [Events."](#page-28-1)

Schedules a new job with a monthly by day of the week (DOW) trigger.

Syntax: ScheduleJobMonthlyDOW name, description, scriptType, script, startDate, startTime, endTime, minutesInterval, whichOccurrences, whichDays, whichMonths [, parameters, flags, maxRunTimeMS, maxConcurrentInstances, endDate]

**Arguments:** See [Table](#page-34-1) 4–15 for ScheduleJobMonthlyDOW method arguments.

| <b>Argument</b>        | <b>Description</b>                                                                                                    |
|------------------------|----------------------------------------------------------------------------------------------------|
| name                   | A string that specifies the name of the job.                                                                                                    |
| description            | A string that specifies the description of the job.                                                                                                    |
| scriptType             | A string that specifies the script type that is associated with the<br>job (either VBScript or JScript).                                                                                  |
| script                 | A string that specifies the script code or path (if the<br>nqJobScriptContainsPath flag is set) that is associated with<br>the job.                                                       |
| startDate              | A date value that specifies the date that the job is activated.                                                                                                    |
| startTime              | A date value that specifies the time that the job is activated.                                                                                                    |
| endTime                | A date value that specifies the time that the job is deactivated.                                                                                                    |
| minutesInterval        | A long value that specifies the number of minutes between<br>consecutive job executions.                                                                                                  |
| whichOccurrences       | An integer value that specifies the occurrences of days of the<br>week on which the job runs. For valid settings, see Section 4.7.2,<br>"DayEnum Constants".                              |
| whichDays              | An integer value that specifies the days of the week on which the<br>job runs. For valid settings, see Section 4.7.3, "DayOfWeekEnum<br>Constants".                                       |
| whichMonths            | An integer value that specifies the months in which the job runs.<br>For valid settings, see Section 4.7.5, "MonthEnum Constants".                                                        |
| parameters             | (Optional) A string array of parameter values that is passed to the<br>script. The default is an empty array.                                                                             |
| flags                  | (Optional) A long value that specifies the flags that are associated<br>with the job. For valid settings, see Section 4.7.4, "JobFlagsEnum<br>Constants". The default is nqJobNoFlags.    |
| maxRunTimeMS           | (Optional) A long value that specifies the maximum time in<br>milliseconds that a job runs before it is terminated. The default is<br>0 (zero), which means the job can run indefinitely. |
| maxConcurrentInstances | (Optional) A long value that specifies the maximum number of<br>concurrent running instances of this job. The default is 0 (zero),<br>which means no limit.                               |
| endDate                | (Optional) A date value that specifies the time that the job is<br>deactivated.                                                                                                    |

<span id="page-34-1"></span>*Table 4–15 ScheduleJobMonthlyDOW Method Arguments*

### <span id="page-34-0"></span>**4.8.10 ScheduleJobNow Method**

This topic is part of Section [4.8, "Oracle BI Scheduler Script Object Methods and](#page-28-1)  [Events."](#page-28-1)

Schedules a new job with a Run Now trigger.

Syntax: ScheduleJobNow name, description, scriptType, script [, parameters, flags, maxRunTimeMS]

**Arguments:** See [Table](#page-34-2) 4–16 for ScheduleJobNow method arguments.

*Table 4–16 ScheduleJobNow Method Arguments*

<span id="page-34-2"></span>

| ∣ Argument | <b>Description</b>                           |
|------------|----------------------------------------------|
| name       | A string that specifies the name of the job. |

| Argument     | <b>Description</b>                                                                                                    |
|--------------|----------------------------------------------------------------------------------------------------|
| description  | A string that specifies the description of the job.                                                                                                    |
| scriptType   | A string that specifies the script type that is associated with the job<br>(either VBScript or JScript).                                                                                  |
| script       | A string that specifies the script code or path (if the<br>nqJobScriptContainsPath flag is set) that is associated with the job.                                                          |
| parameters   | (Optional) A string array of parameter values that is passed to the<br>script. The default is an empty array.                                                                             |
| flags        | (Optional) A long value that specifies the flags that are associated<br>with the job. For valid settings, see Section 4.7.4, "JobFlagsEnum<br>Constants". The default is nqJobNoFlags.    |
| maxRunTimeMS | (Optional) A long value that specifies the maximum time in<br>milliseconds that a job runs before it is terminated. The default is 0<br>(zero), which means the job can run indefinitely. |

*Table 4–16 (Cont.) ScheduleJobNow Method Arguments*

### <span id="page-35-0"></span>**4.8.11 ScheduleJobOnce Method**

This topic is part of Section [4.8, "Oracle BI Scheduler Script Object Methods and](#page-28-1)  [Events."](#page-28-1)

Schedules a new job with a Run Once trigger.

Syntax: ScheduleJobOnce name, description, scriptType, script, startDate, startTime [, parameters, flags, maxRunTimeMS]

**Arguments:** See [Table](#page-35-2) 4–17 for ScheduleJobOnce method arguments.

| Argument     | <b>Description</b>                                                                                                    |
|--------------|----------------------------------------------------------------------------------------------------|
| name         | A string that specifies the name of the job.                                                                                                    |
| description  | A string that specifies the description of the job.                                                                                                    |
| scriptType   | A string that specifies the script type that is associated with the job (either<br>VBScript or JScript).                                                                                    |
| script       | A string that specifies the script code or path (if the<br>nqJobScriptContainsPath flag is set) that is associated with the job.                                                            |
| startDate    | A date value that specifies the date that the job is activated.                                                                                                    |
| startTime    | A date value that specifies the time that the job is activated.                                                                                                    |
| parameters   | (Optional) A string array of parameter values that is passed to the script.<br>The default is an empty array.                                                                               |
| flags        | (Optional) A long value that specifies the flags that are associated with the<br>job. For valid settings, see Section 4.7.4, "JobFlagsEnum Constants". The<br>default is nqJobNoFlag.       |
| maxRunTimeMS | (Optional) A long value that specifies the maximum time in milliseconds<br>that a job runs before it is terminated. The default is $0$ (zero), which means<br>the job can run indefinitely. |

<span id="page-35-2"></span>*Table 4–17 ScheduleJobOnce Method Arguments*

### <span id="page-35-1"></span>**4.8.12 ScheduleJobWeekly Method**

This topic is part of Section [4.8, "Oracle BI Scheduler Script Object Methods and](#page-28-1)  [Events."](#page-28-1)

Schedules a new job with a Weekly trigger.

Syntax: ScheduleJobWeekly name, description, scriptType, script, startDate, startTime, endTime, minutesInterval, weeksInterval, whichDays [, parameters, flags, maxRunTimeMS, maxConcurrentInstances, endDate]

**Argument:** See [Table](#page-36-1) 4–18 for ScheduleJobWeekly method arguments.

*Table 4–18 ScheduleJobWeekly Method Arguments*

<span id="page-36-1"></span>

| <b>Argument</b>            | <b>Description</b>                                                                                                    |
|----------------------------|----------------------------------------------------------------------------------------------------|
| name                       | A string that specifies the name of the job.                                                                                                    |
| description                | A string that specifies the description of the job.                                                                                                    |
| scriptType                 | A string that specifies the script type that is associated with the job<br>(either VBScript or JScript).                                                                                  |
| script                     | A string that specifies the script code or path (if the<br>nqJobScriptContainsPath flag is set) that is associated with the job.                                                          |
| startDate                  | A date value that specifies the date that the job is activated.                                                                                                    |
| startTime                  | A date value that specifies the time that the job is activated.                                                                                                    |
| endTime                    | A date value that specifies the time that the job is deactivated.                                                                                                    |
| minutesInterval            | A long value that specifies the number of minutes between<br>consecutive job executions.                                                                                                  |
| weeksInterval              | An integer value that specifies the number of weeks between job<br>invocations.                                                                                                    |
| whichDays                  | An integer value that specifies the days of the week on which the<br>job runs. See Section 4.7.3, "DayOfWeekEnum Constants" for valid<br>settings.                                        |
| parameters                 | (Optional) A string array of parameter values that is passed to the<br>script. The default is an empty array.                                                                             |
| flags                      | (Optional) A long value that specifies the flags that are associated<br>with the job. For valid settings, see Section 4.7.4, "JobFlagsEnum<br>Constants". The default is nqJobNoFlags.    |
| maxRunTimeMS               | (Optional) A long value that specifies the maximum time in<br>milliseconds that a job runs before it is terminated. The default is 0<br>(zero), which means the job can run indefinitely. |
| maxConcurrentInstance<br>S | (Optional) A long value that specifies the maximum number of<br>concurrent running instances of this job. The default is 0 (zero),<br>which means no limit.                               |
| endDate                    | (Optional) A date value that specifies the time that the job is<br>deactivated.                                                                                                    |

## <span id="page-36-0"></span>**4.8.13 OnError Event**

This topic is part of Section [4.8, "Oracle BI Scheduler Script Object Methods and](#page-28-1)  [Events."](#page-28-1)

Occurs when the script engine encounters a run-time error while executing the script. This is intended for cleanup purposes, but the creative use of try/catch blocks in JScript and appropriate Error Handling in VBScript are often superior alternatives to using this event.

**Usage:** The script engine calls this procedure when it encounters a run-time error while executing the script. Define this procedure in your script to perform cleanup activities before the script terminates, such as deleting temporary files and releasing resources.

**Syntax:** OnError

#### *Example 4–2 Using VBScript:*

```
Public Sub OnError()
   LogFile.WriteLine "Encountered a runtime error in the script."
LogFile.Close
End Sub
```
#### *Example 4–3 Using JScript:*

```
function OnError()
{
    LogFile.WriteLine("Encountered a runtime error in the
    script.");
LogFile.Close();
```
## <span id="page-37-0"></span>**4.9 Troubleshooting JScript and VBScript Job Failures**

If a JScript or VBScript job fails with the error "nQSError: 66001] Failed to create the ActiveX scripting engine.", then the required script engine (VBScript or JScript) is not available or is broken on this computer.

You can reregister the script DLL files in Windows by running the command "regsvr32 vbscript.dll" for a VBScript failure or "regsvr32 jscript.dll" for a JScript failure. If these return the message "failed module could not be found", then you must repair the Windows installation to re-instate the missing DLL files. You can achieve this by rolling back to a restore point, or by carrying out a repair using the original operating system installation discs.

# <span id="page-38-0"></span>**Programming BI Scheduler Java Jobs**

This chapter explains how to use the Oracle BI Scheduler to schedule Java programs, called Java jobs, that extend the functionality of Oracle Business Intelligence. Java jobs can be either standalone Scheduler Jobs in Job Manager (Windows), or existing Java Actions in Oracle BI Delivers that are added to the end of agents and upgraded from Release 11*g* (Windows or UNIX).

Note that existing Java actions that are upgraded from Release 11*g* can be executed, but not created in Release 12*c* (12.2.1). Instead, you should use the EJB-based Java actions that are available in this release. For more information on actions, see *Oracle Fusion Middleware User's Guide for Oracle Business Intelligence Enterprise Edition*.

This chapter describes programming Java jobs for the Oracle BI Scheduler, and contains the following topics:

- Section [5.1, "Using Oracle BI Scheduler Java Jobs"](#page-38-1)
- Section [5.2, "Oracle BI Scheduler Java Jobs"](#page-41-0)
- Section [5.3, "Adding Java Jobs for Oracle BI Scheduler"](#page-41-1)
- Section [5.4, "Oracle BI Scheduler Custom Java Program Package"](#page-42-0)
- Section [5.5, "SchedulerJavaExtension Interface"](#page-42-1)
- Section [5.6, "SchedulerJobInfo Interface"](#page-42-2)
- Section [5.7, "SchedulerJobException Class"](#page-43-0)
- Section [5.8, "Oracle BI Scheduler Java Extension Example"](#page-44-0)

## <span id="page-38-1"></span>**5.1 Using Oracle BI Scheduler Java Jobs**

Java jobs are Java programs that are executed by the JavaHost process on behalf of the Oracle BI Scheduler. Java jobs are different than Java EJB actions. A Java job is deployed in a JAR file, with the entry point defined by one class. That class must implement the SchedulerJavaExtension interface. The job's context is provided by the input SchedulerJobInfo parameter.

This section contains the following information:

- Section [5.1.1, "Adding and Configuring Custom Java Jobs in Job Manager"](#page-39-0)
- Section [5.1.2, "Example: Creating a Java Program for Agents"](#page-39-1)
- Section [5.1.3, "Example: Configuring a Java Program"](#page-40-0)

### <span id="page-39-0"></span>**5.1.1 Adding and Configuring Custom Java Jobs in Job Manager**

You add and configure custom Java jobs in the Modify Job and Add Jobs dialogs in Job Manager. Refer to Section [3.2, "Adding Oracle BI Scheduler Jobs in Job Manager",](#page-15-2) and Section [3.3, "Modifying Oracle BI Scheduler Jobs in Job Manager".](#page-15-3)

**Note:** The Java program must exist on the Oracle BI Scheduler server computer before you can create the job in Job Manager. Create the Java program, and then create the job to call the Java program.

#### **To configure and add custom Java jobs in Job Manager:**

- **1.** Set the custom properties according to the descriptions in Section [6.4, "Job Action](#page-51-1)  [Properties Available in Job Manager"](#page-51-1).
- **2.** In the Add New Job window, enter the properties.

For example, for the Java program filecopy.jar, use the values that are shown in the following table. To view an example of the filecopy.jar program, see [Section](#page-39-1) 5.1.2, ["Example: Creating a Java Program for Agents".](#page-39-1)

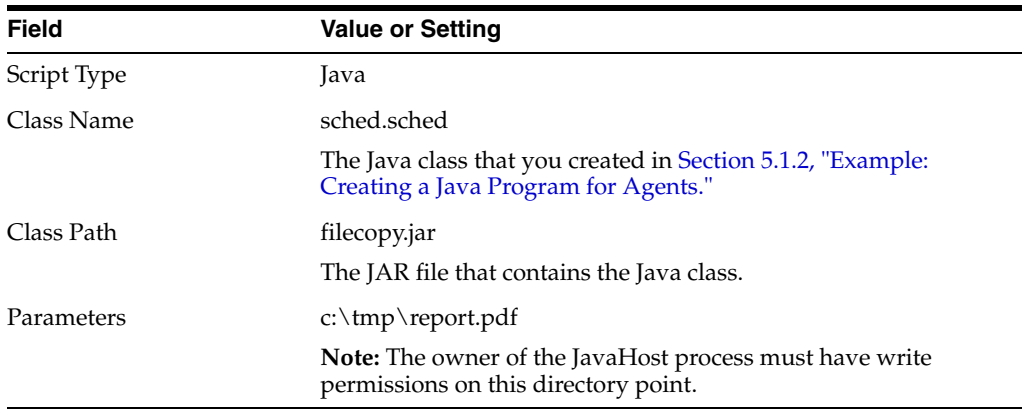

#### **3.** Click **OK**.

The Java program is run after the Conditional Request of the agent is run.

You cannot add a new Java job action to an agent in Oracle BI Delivers. You can use only existing ones that have been upgraded to this release. However, you can add a new Java job to a job in Job Manager. For information, see [Section](#page-15-2) 3.2, ["Adding Oracle BI Scheduler Jobs in Job Manager."](#page-15-2)

### <span id="page-39-1"></span>**5.1.2 Example: Creating a Java Program for Agents**

This example creates a Java program that copies the results of an agent to another directory. The example creates a Java class that contains filecopy logic.

#### **To create a Java program to be used with agents:**

- **1.** Create a Java program using a Java editor.
	- **a.** Create a new Java class called 'sched'.
	- **b.** Paste the following code into the Java editor:

```
package sched;
     import java.io.*;
     import java.lang.Thread;
```

```
 import 
com.siebel.analytics.scheduler.javahostrpccalls.SchedulerJavaExtension;
     import 
com.siebel.analytics.scheduler.javahostrpccalls.SchedulerJobException;
     import 
com.siebel.analytics.scheduler.javahostrpccalls.SchedulerJobInfo;
     public class sched implements SchedulerJavaExtension{
     public void run(SchedulerJobInfo jobInfo) throws SchedulerJobException
\left\{\begin{array}{ccc} & & \\ & & \end{array}\right\} System.out.println("JobID is:" + jobInfo.jobID());
       System.out.println("Instance ID is:" + jobInfo.instanceID());
       System.out.println("JobInfo to string is:" + jobInfo.toString());
       try
       {
         // File outputFile = new File("D:\\JavaJob.txt");
        File attachFile = jobInfo.getResultSetFile();
         InputStream in = new FileInputStream(attachFile.getAbsolutePath());
       OutputStream out = new FileOutputStream(jobInfo.parameter(0)); 
        byte[] buf = new byte[1024];
         int len;
        while ((len = in.read(buf)) > 0) {
           out.write(buf, 0, len);
 }
         in.close();
         out.close(); 
       }
     catch(Exception ex)
\{ throw new SchedulerJobException(1, 1, ex.getMessage());
     }
 }
     public void cancel()
     {
     }
     }
```
- **c.** Add the schedulerrpccalls.jar file from the ORACLE\_ HOME/bi/bifoundation/javahost/lib/scheduler directory into your classpath.
- **d.** Compile the Java Class without errors.
- **e.** Jar the compiled output to a file. For example, filecopy.jar.
- **f.** Note the location of the file and ensure that there are no errors.

### <span id="page-40-0"></span>**5.1.3 Example: Configuring a Java Program**

This example configures the Java program that you created in Section [5.1.2, "Example:](#page-39-1)  [Creating a Java Program for Agents"](#page-39-1) to enable the Java job to work with agents.

#### **To configure a Java program to be used with agents:**

**1.** Copy the filecopy.jar file that you created in Section [5.1.2, "Example: Creating a](#page-39-1)  [Java Program for Agents"](#page-39-1) to the following directory:

ORACLE\_HOME/bi/bifoundation/javahost/lib

**2.** Make the following changes to the JavaHost configuration file, which is called config.xml:

```
<Scheduler>
   <Enabled>True</Enabled> 
<DefaultUserJarFilePath>D:\<ORACLE_
HOME>\bi\bifoundation\javahost\lib</DefaultUserJarFilePath>
</Scheduler>
```
See "Using the Javahost Service for Oracle BI Presentation Services" *Oracle Fusion Middleware System Administrator's Guide for Oracle Business Intelligence Enterprise Edition* for information on working with the JavaHost configuration file.

If the JavaHost file is not configured correctly, then the agent log file can stop getting written to, although the agent and the Scheduler are still running. In this situation, you stop the Scheduler using the Windows Task Manager.

**3.** Restart the JavaHost service.

## <span id="page-41-0"></span>**5.2 Oracle BI Scheduler Java Jobs**

The Oracle BI Scheduler integrates with the JavaHost Service to support a custom Java program. The Oracle BI Scheduler provides two Java interfaces (SchedulerJavaExtension and SchedulerJobInfo) and one Java class (SchedulerJobException). You provide a class that implements the SchedulerJavaExtension interface.

**Note:** For more information about the JavaHost service, see, "Using the Javahost Service for Oracle BI Presentation Services" in *Oracle Fusion Middleware System Administrator's Guide for Oracle Business Intelligence Enterprise Edition*.

## <span id="page-41-1"></span>**5.3 Adding Java Jobs for Oracle BI Scheduler**

Use the following procedure to add a Java job for the Oracle BI Scheduler.

**Note:** The compiled Java class file has to exist on the JavaHost computer before you can configure the properties.

#### **To add a Java Job for Oracle BI Scheduler:**

**1.** In Job Manager, select the Jobs menu, then select **Add New Job** to display the Add New job window.

To find out how to open Job Manager, see Section [3.1, "Opening Job Manager".](#page-14-2)

- **2.** In the Script Type field, select Java.
- **3.** Specify the custom properties. For information about setting these values, see Section [6.4, "Job Action Properties Available in Job Manager".](#page-51-1)

Example values and settings for a Java job with the class name "sample.Test", file path "Sample", and no additional paths and parameters are included below.

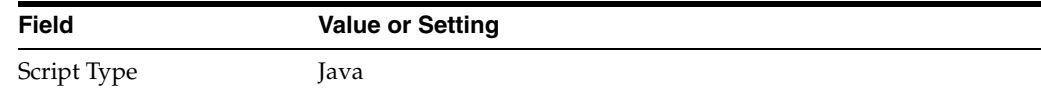

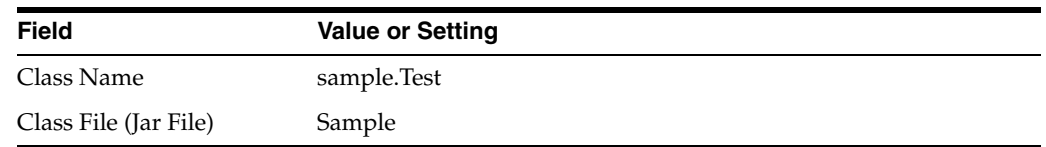

**4.** Click **OK**.

## <span id="page-42-0"></span>**5.4 Oracle BI Scheduler Custom Java Program Package**

The public interfaces and class for Oracle BI Scheduler Custom Java Program are packaged as *com.siebel.analytics.scheduler.javahostrpccalls*. There are two interfaces and one class, which are described in following topics:

- Section [5.5, "SchedulerJavaExtension Interface"](#page-42-1)
- Section [5.6, "SchedulerJobInfo Interface"](#page-42-2)
- Section [5.7, "SchedulerJobException Class"](#page-43-0)

## <span id="page-42-1"></span>**5.5 SchedulerJavaExtension Interface**

Your custom code must implement the following interface:

```
package com.siebel.analytics.scheduler.javahostrpccalls;
public interface SchedulerJavaExtension {
public void run(SchedulerJobInfo jobInfo) throws SchedulerJobException;
public void cancel();
}
```
This interface has two methods: run and cancel. The following table describes the methods:

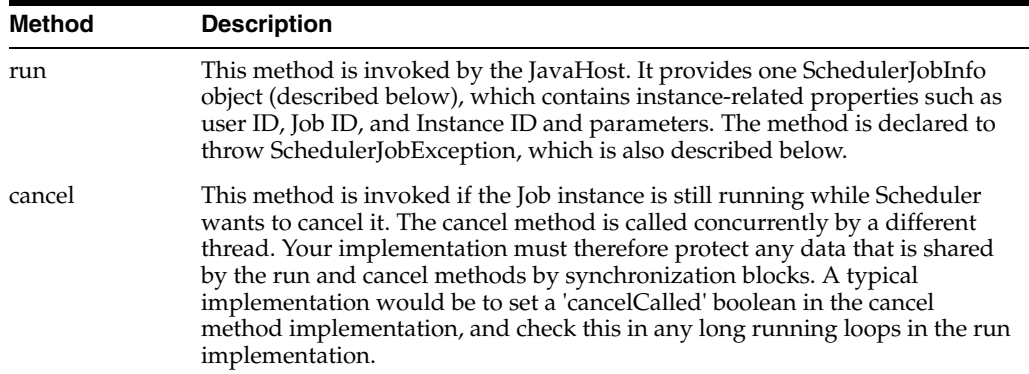

## <span id="page-42-2"></span>**5.6 SchedulerJobInfo Interface**

The SchedulerJobInfo interface provides information about the currently running job instance to the custom code:

```
package com.siebel.analytics.scheduler.javahostrpccalls;
import java.io.*;
public interface SchedulerJobInfo {
public final int kJavaJobInformation = 0;
public final int kJavaJobWarning = 1;
public final int kJavaJobError = 2;
int jobID();
int instanceID();
```

```
int parameterCount();
String parameter(int index);
boolean hasResultSet();
File getResultSetFile();
String userID();
int getExitCode();
void setExitCode(int exitCode);
int getStatus();
void setStatus(int status);
String getMessage();
void setMessage(String message);
void appendMessage(String message);
}
```
Three public final integers, *kJavaJobInformation*, *kJavaJobWarning*, and *kJavaJobError* are the suggested values that are used to set the status depending upon the circumstances. The following table describes the circumstances:

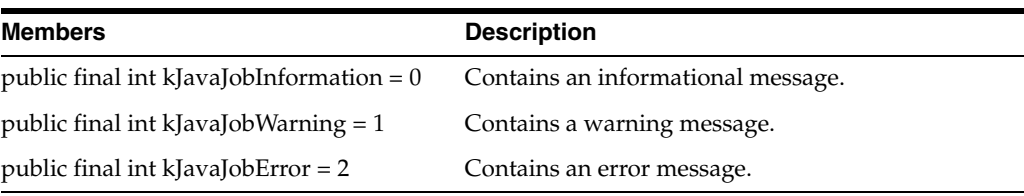

The following table describes all the methods that are declared in the interface:

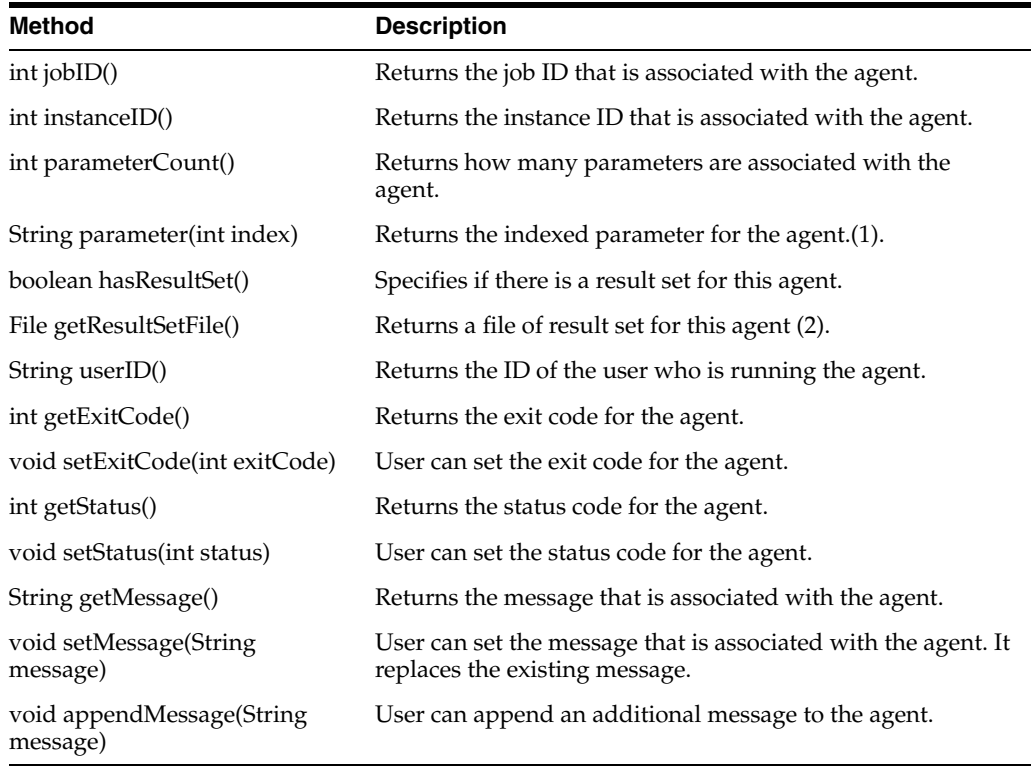

## <span id="page-43-0"></span>**5.7 SchedulerJobException Class**

If your custom code cannot complete successfully, then throw an instance of this exception class.

```
package com.siebel.analytics.scheduler.javahostrpccalls;
public final class SchedulerJobException extends Exception {
public SchedulerJobException(int exitCode, int status, String message) {
m_exitCode = exitCode;
m_status = status;
m message = message;
}
public int getExitCode() {
return m_exitCode;
}
public int getStatus() {
return m_status;
}
public String getMessage() {
return m_message;
}
private int m_exitCode;
private int m_status;
private String m_message;
}
```
The *run* method of the SchedulerJavaExtension interface is declared to throw SchedulerJobException. The following table describes the three members:

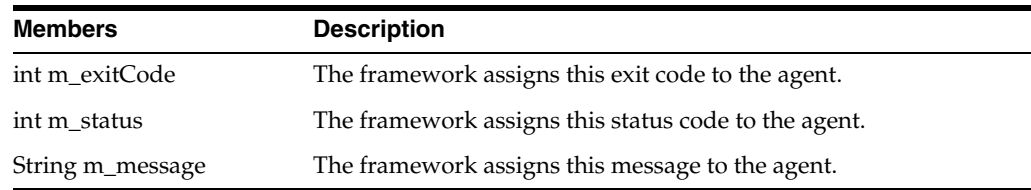

## <span id="page-44-0"></span>**5.8 Oracle BI Scheduler Java Extension Example**

The following example illustrates how to use the previously described interfaces and class to create a custom Java action. For more information, see Section [5.1, "Using](#page-38-1)  [Oracle BI Scheduler Java Jobs."](#page-38-1)

This example does not contain any long running code, so it is acceptable to do nothing in the cancel method.

When the compiled class runs, it collects the ID of the user who ran the agent, the job ID of the agent, the instance ID of the agent, and all possible parameters into an output file.

```
package sample;
import java.io.*;
import java.lang.Thread;
import com.siebel.analytics.scheduler.javahostrpccalls.SchedulerJavaExtension;
import com.siebel.analytics.scheduler.javahostrpccalls.SchedulerJobException;
import com.siebel.analytics.scheduler.javahostrpccalls.SchedulerJobInfo;
/**
 *
 * @author
  */public class SimpleTest implements SchedulerJavaExtension
{
public void run(SchedulerJobInfo jobInfo) throws SchedulerJobException
{
System.out.println("JobID is:" + jobInfo.jobID());
System.out.println("Instance ID is:" + jobInfo.instanceID());
System.out.println("JobInfo to string is:" + jobInfo.toString());
try
```

```
{
File outputFile = new File("D:\\temp\\JavaJob.txt");
FileWriter out = new FileWriter(outputFile);
out.write("User ID:\t\t" + jobInfo.userID() + "\r\n");
out.write("Job ID:\t\t" + jobInfo.jobID() + "\r\n");
out.write("Instance ID:\t\t" + jobInfo.instanceID() + "\r\n");
\verb|out.write("Parameter Count:\t" + jobInfo.parenterCount() + "\r\n",\nfor(int i = 0; i < jobInfo.parameterCount(); ++i)
{
out.write("\tParameter ");
out.write(new Integer(i).toString());
out.write(":\t" + jobInfo.parameter(i) + "\r\n");
}
out.close();
}
catch(Exception ex)
{
throw new SchedulerJobException(1, 1, ex.getMessage());
}
}
public void cancel()
{
}
}
```
# <span id="page-46-0"></span>**Oracle BI Scheduler Job Manager Menus** <sup>6</sup>

This chapter describes the menus and options that are available in Job Manager, and contains the following topics:

- Section [6.1, "About Job Manager"](#page-46-1)
- Section [6.2, "Toolbar Menus in Job Manager"](#page-46-2)
- Section [6.3, "General Oracle BI Scheduler Job Properties"](#page-49-0)
- Section [6.4, "Job Action Properties Available in Job Manager"](#page-51-0)
- Section [6.5, "Job Triggers in Job Manager"](#page-52-0)

## <span id="page-46-1"></span>**6.1 About Job Manager**

Use Job Manager to add, remove, modify, or cancel Oracle BI Scheduler jobs. For example, you can perform the following tasks:

- Set options for an execution schedule, such as a start time, a start date, an interval between executions, and an optional end time and date.
- Add or modify jobs using the Add Job and Modify Job dialogs. These dialogs contain three types of information:
	- **–** General job properties
	- **–** A script area where you can specify the actions to perform
	- **–** A trigger area where you can specify the job trigger

The trigger defines when the job is run.

## <span id="page-46-2"></span>**6.2 Toolbar Menus in Job Manager**

The Job Manager toolbar contains four menus, as described in the following topics:

- Section [6.2.1, "File Menu in Job Manager"](#page-46-3)
- Section [6.2.2, "Service Management Menu in Job Manager"](#page-47-0)
- Section [6.2.3, "Jobs Menu in Job Manager"](#page-47-1)
- Section [6.2.4, "Instances Menu in Job Manager"](#page-48-0)

#### <span id="page-46-3"></span>**6.2.1 File Menu in Job Manager**

[Table](#page-47-2) 6–1 describes the File menu options.

| Command                       | <b>Description</b>                                                                                                    |
|-------------------------------|----------------------------------------------------------------------------------------------------|
| Open Scheduler<br>Connection  | Opens the Machine Name dialog, which provides alternative connection<br>mechanisms. If you run a single, non-clustered Scheduler, connect using<br>the option Connect directly to the Active Scheduler. If the active scheduler<br>is running on this machine (and is not configured to listen only on a<br>particular network interface), then you might use localhost for the<br>machine name and specify the port number (usually 9704). If the<br>Scheduler is clustered, then use the option Connect Through Cluster<br>Controllers. This option ensures that you can successfully connect<br>irrespective of which Scheduler is currently the active Scheduler. |
|                               | If the system has been secured with SSL, then you must select the SSL<br>check box. If the default SSL configuration is used, then you can leave all<br>other SSL fields empty.                                                                                                    |
| Close Scheduler<br>Connection | Closes the Job Manager connection to Oracle BI Scheduler.                                                                                                    |
| Exit                          | Shuts down Job Manager and returns you to the Oracle BI Administration<br>Tool. If you exit Job Manager while a connection to Oracle BI Scheduler is<br>still open, then the connection closes.                                                                                                    |

<span id="page-47-2"></span>*Table 6–1 Job Manager File Menu Options*

### <span id="page-47-3"></span><span id="page-47-0"></span>**6.2.2 Service Management Menu in Job Manager**

[Table](#page-47-3) 6–2 describes the Service Management menu options.

| Command             | <b>Description</b>                                                                                                    |
|---------------------|----------------------------------------------------------------------------------------------------|
| Pause Scheduling    | Stops all jobs from executing until scheduling is continued. Pause<br>Scheduling is sometimes required for maintenance purposes. It<br>allows an administrator to intervene and resolve out of control jobs.<br>A custom job that uses excessive resources and that is being<br>scheduled very frequently, might make any other processes on that<br>computer ineffective, including Job Manager. Pausing scheduling<br>offers a chance to remove or modify the job.       |
|                     | Sometimes you might need to Pause Scheduling while Oracle BI<br>Scheduler is stopped. In this case, scheduling continues when Oracle<br>BI Scheduler is restarted, unless you also set the option Pause When<br>Service Starts. For more information about the JavaHost service, see,<br>"General Scheduler Configuration Settings That Affect Agents" in<br>Oracle Fusion Middleware System Administrator's Guide for Oracle<br>Business Intelligence Enterprise Edition. |
| Continue Scheduling | Resumes Oracle BI Scheduler's regular execution.                                                                                                    |
| Stop Service        | Stops the Oracle BI Scheduler service.                                                                                                    |

*Table 6–2 Job Manager Service Management Menu*

### <span id="page-47-4"></span><span id="page-47-1"></span>**6.2.3 Jobs Menu in Job Manager**

[Table](#page-47-4) 6–3 describes the Jobs menu options.

*Table 6–3 Job Manager Jobs Menu*

| <b>Command</b> | <b>Description</b>                                                                                                    |
|----------------|----------------------------------------------------------------------------------------------------|
| Add New Job    | Opens the Add New Job window, where you specify the properties for a<br>new job.                                                  |
| Remove Job(s)  | Removes the selected job or jobs from Oracle BI Scheduler. When a job is<br>removed, all instances for that job are also removed. |

| <b>Description</b>                                                                                                    |
|----------------------------------------------------------------------------------------------------|
| Opens the Modify Job window where you can modify the properties for an<br>existing job.                                                                                                    |
| Opens the View Job window where you can view the properties for a job.                                                                                                    |
| Immediately runs the scheduled job that you selected.                                                                                                    |
| Refreshes the job information that is displayed in the Job List in the right<br>pane.<br>To view the instances that are associated with one or more jobs, first<br>highlight the jobs in the job view. Then press the refresh icon in the<br>instances view below. |
|                                                                                                    |

*Table 6–3 (Cont.) Job Manager Jobs Menu*

### <span id="page-48-4"></span><span id="page-48-2"></span><span id="page-48-0"></span>**6.2.4 Instances Menu in Job Manager**

An Oracle BI Scheduler instance records information regarding a specific execution of a job in the Oracle BI Scheduler. [Table](#page-48-4) 6–4 describes the Instances menu options.

*Table 6–4 Job Manager Instances Menu*

| Command                              | <b>Description</b>                                                                                                    |
|--------------------------------------|----------------------------------------------------------------------------------------------------|
| Cancel Instance(s)                   | Cancels the running job. When a job has been successfully canceled,<br>the job's status is displayed as "Canceled."                                                           |
| Purge Instance                       | Opens the Purge Instances dialog where you can specify the delete<br>instance method to use. You can delete the instance by Job ID, User<br>ID, and Before a particular time. |
| View Instance                        | Displays information about the selected instance.                                                                                                    |
| Re-Run Job Instance(s)<br><b>Now</b> | Re-run a job instance. When you re-run a failed agent job, only the<br>failed items are delivered.                                                                            |
| Refresh Instance List                | Refreshes the instance information that is displayed in the Instance<br>List in the Job Instance View pane.                                                                   |

## <span id="page-48-5"></span><span id="page-48-3"></span><span id="page-48-1"></span>**6.2.5 Instance Properties in Job Manager**

[Table](#page-48-5) 6–5 describes the properties of Job Manager instances.

*Table 6–5 Job Manager Instance Properties*

| <b>Field</b>      | <b>Description</b>                                                                                                    |  |
|-------------------|----------------------------------------------------------------------------------------------------|--|
| <b>JobID</b>      | ID of the job that is associated with this instance.                                                                                                    |  |
| Status: Running   | This is the same for agent jobs and Script jobs. If the instance is<br>running, then the status is running.                                                         |  |
| Status: Completed | For agent: The agent instance is set to complete if deliveries are<br>successful to all delivery devices of the agent.                                              |  |
|                   | For Script: This is set according to the Severity property in the<br>script. See Table 4-2, " Oracle BI Scheduler Read/Write Script<br><b>Object Properties".</b>   |  |
| Status: Failed    | For agent: The agent instance is set to failed if deliveries are<br>unsuccessful to any of the delivery devices of the agent.                                       |  |
|                   | For Script: This is set according to the Severity property in the<br>script. See Table 4-2, " Oracle BI Scheduler Read / Write Script<br><b>Object Properties".</b> |  |

| <b>Field</b>      | <b>Description</b>                                                                                                    |  |  |
|-------------------|----------------------------------------------------------------------------------------------------|--|--|
| Status: Canceled  | Canceling any instance from Job Manager sets the status to<br>canceled.                                                                                                    |  |  |
| Status: Timed Out | If the job has a maximum run time and the running time of the<br>instance exceeds this time, then the status of the instance is set<br>to timed out.                                                                                                    |  |  |
| Status: Warning   | For agent: The agent instance is set to Warning if deliveries are<br>successful to some delivery devices but not all.                                                                                                    |  |  |
|                   | For Script: This is set according to the Severity property in the<br>script. See Table 4-2, " Oracle BI Scheduler Read / Write Script<br><b>Object Properties".</b>                                                                                                    |  |  |
| Status: ReRunning | When there is a cluster of schedulers, and the active scheduler<br>has failed during job execution, the failed parts of the job are<br>rescheduled.                                                                                                    |  |  |
| Status: Try Again | If the job has completed with one or more recoverable errors,<br>the failed parts are rescheduled, and the status set to Try Again,<br>for example, if calls to BI Presentation Server timed out. If the<br>job status remains at status Try Again, it cannot be<br>automatically rescheduled, and you should reschedule the job<br>manually. |  |  |
| InstanceID        | Unique ID of this specific instance of the job.                                                                                                    |  |  |
| Begin Time        | The day and time that the Scheduler initiated the job instance.                                                                                                    |  |  |
| End Time          | The day and time that the job scheduler completed the job<br>instance.                                                                                                    |  |  |
| ExitCode: Agent   | The ExitCode of an instance is set to the number of successful<br>deliveries. The count corresponds to the number of successful<br>deliveries to devices, and multiple devices might exist for each<br>recipient of an agent.                                                                                                    |  |  |
| ExitCode: Script  | The ExitCode of an instance is set according to the ExitCode<br>property in the script.                                                                                                    |  |  |
|                   | The default is 0 (zero). See Table 4-2, " Oracle BI Scheduler<br>Read/Write Script Object Properties"                                                                                                    |  |  |
| Message           | Text message that contain any error information of the instance,<br>warnings, or general messages about the instance execution.                                                                                                    |  |  |

*Table 6–5 (Cont.) Job Manager Instance Properties*

## <span id="page-49-1"></span><span id="page-49-0"></span>**6.3 General Oracle BI Scheduler Job Properties**

In the Add Job or Modify Job dialog, use the fields to configure or modify the general properties for a job. [Table](#page-49-2) 6–6 describes the general job properties.

In addition, [Table](#page-51-2) 6–7 describes the job action properties, and [Table](#page-52-4) 6–8 describes the recurrent job triggers.

| <b>Field</b> | <b>Description</b>                                                                                                    |
|--------------|----------------------------------------------------------------------------------------------------|
| Name         | Short, descriptive name for the job. This field is also displayed in<br>the Job List display in the right pane of the Job Manager window.                                     |
| Description  | Brief description of the job that describes its actions to end users.<br>This field is also displayed in the Job List display in the right pane<br>of the Job Manager window. |

<span id="page-49-2"></span>*Table 6–6 General Oracle BI Scheduler Job Properties*

| Field                                | <b>Description</b>                                                                                                    |  |  |
|--------------------------------------|----------------------------------------------------------------------------------------------------|--|--|
| UserID                               | Required for all jobs. For jobs that communicate with the Oracle BI<br>Server or with Oracle BI Presentation Services, the UserID must be<br>a valid Oracle Business Intelligence user ID. This field is also<br>displayed in the Job List display in the right pane of the Job<br>Manager window.                                                                    |  |  |
|                                      | When this job runs, Oracle BI Scheduler executes it on behalf of the<br>user ID that is specified in this field.                                                                                                    |  |  |
| Maximum Run Time MS                  | Specifies the maximum number of milliseconds that this job should<br>run before it is canceled forcibly. If a job exceeds its run time, then it<br>fails with a time-out reason code.                                                                                                    |  |  |
|                                      | To prevent the job from timing out, set this field to $0$ (zero).                                                                                                    |  |  |
|                                      | <b>Note:</b> One second equals 1,000 milliseconds.                                                                                                    |  |  |
| Last Run Time                        | Display-only field that shows the last time that this job began<br>execution. This field is also displayed in the Job List display in the<br>right pane of the Job Manager window.                                                                                                    |  |  |
|                                      | If the date and time displayed here are for time zones where<br>daylight savings applies, the time zone reflects the daylight savings<br>time. For example, if (GMT) Greenwich Mean Time: Dublin,<br>Edinburgh, Lisbon, London, is set during the summer months, then<br>this means BST (British Summer Time).                                                        |  |  |
| Next Run Time                        | Display-only field that shows recurrent jobs and the next time this<br>job executes. The trigger is used to determine this value.                                                                                                    |  |  |
|                                      | If the date and time displayed here is for time zones where daylight<br>savings applies, the time zone reflects the daylight savings time.<br>For example, if (GMT) Greenwich Mean Time: Dublin, Edinburgh,<br>Lisbon, London, is set during the summer months, then this means<br>BST (British Summer Time).                                                         |  |  |
| Running Instance Count               | Display-only field that shows the number of currently running<br>instances of this job.                                                                                                    |  |  |
| Delete Job When Done                 | When you select this option, Oracle BI Scheduler deletes the job<br>after its last scheduled execution as defined by its trigger. When<br>there is no next run time, the job is done. When a job is deleted, all<br>instances are deleted as well. For most jobs, you should not select<br>this option, because you can delete a job manually through Job<br>Manager. |  |  |
| Disabled                             | When you select this option, the job script does not execute when<br>its trigger expires. However, the next run time is still updated<br>according to the trigger settings. The Disabled field is useful when<br>testing or debugging a new job because an administrator can<br>quickly disable a job without losing all information.                                 |  |  |
| <b>Execute When Missed</b>           | If you select this option while Oracle BI Scheduler is stopped (either<br>all scheduling pauses or the Oracle BI Scheduler application stops),<br>and if the job's next run time was missed, then the job runs after<br>Oracle BI Scheduler restarts. If you do not select this option, then<br>the job executes at the its next run time, as defined by its trigger. |  |  |
| Delete Script When Job<br>is Removed | If you select this option, then when a job is removed, its associated<br>job script is also removed. If many jobs reference the same job<br>script, then this option should not be set.                                                                                                    |  |  |

*Table 6–6 (Cont.) General Oracle BI Scheduler Job Properties*

## <span id="page-51-2"></span><span id="page-51-1"></span><span id="page-51-0"></span>**6.4 Job Action Properties Available in Job Manager**

[Table](#page-51-2) 6–7 describes the job action properties available in the Add Job and Modify Job dialogs. Use the fields in the Script area of the Add Job or Modify Job dialog to define the actions a job performs when it executes.

| <b>Field</b>                             | <b>Description</b>                                                                                                    |  |  |
|------------------------------------------|----------------------------------------------------------------------------------------------------|--|--|
| Script Type                              | Oracle BI Scheduler supports VBScript, JScript, Java, and NQCmd. Set<br>this field according to the type of script that is referenced by the Script<br>field. The fields that are displayed depend upon the type of script that<br>you specify.                                                                                                    |  |  |
| Load Script from<br>File                 | (VBScript and JScript only) In Job Manager, you can enter either a file<br>name or the actual contents of a script in the Script Path field.                                                                                                    |  |  |
| Script                                   | (VBScript and JScript only) This value is either a reference to a job<br>script file or the contents of a job script itself. If it is a reference, then<br>enter a file name in this field, such as TestConnect.js. If no path is<br>given, then Oracle BI Scheduler examines the directory that is referred<br>to in the Default Script Path configuration value in For more<br>information about the JavaHost service, see, "General Scheduler<br>Configuration Settings That Affect Agents" in Oracle Fusion Middleware<br>System Administrator's Guide for Oracle Business Intelligence Enterprise<br>Edition. If a path is given, then the path must be accessible by the<br>Oracle BI Scheduler application. |  |  |
| Parameters                               | (VBScript, JScript, and Java only) Field values are passed to the job<br>script through the Parameters array. Enter one parameter per line. For<br>example:                                                                                                    |  |  |
|                                          | c:\oracleBI\data\scheduler<br>cli snowflake<br>SELECT Lastname FROM Employee                                                                                                    |  |  |
| Class Name                               | (Script Type = Java) The fully qualified implementation class for the<br>Java program action.                                                                                                    |  |  |
| Class Path (jar file)                    | (Script Type = Java) The name of the JAR file that contains the Java<br>program.                                                                                                    |  |  |
| <b>Additional Class</b><br>Path(s)       | (Script Type = Java) Other JAR files that contain the utility classes and<br>libraries that the Java program must run properly. Include a<br>comma-delimited list of JAR files. After this parameter, you must<br>append a command line parameter as it is in Job Manager.                                                                                                    |  |  |
| DSN (Data Source<br>Name)                | (Script Type = NQCmd) The data source name that Oracle BI Scheduler<br>uses to connect to the BI Server.                                                                                                    |  |  |
|                                          | Note: Impersonation is used with NQCmd. The value in the User ID is<br>the user that Oracle BI Scheduler tries to impersonate when connecting<br>to the BI Server.                                                                                                    |  |  |
| SQL Input File                           | (Script Type = NQCmd) The fully qualified path to the SQL file that<br>NQCmd executes. Type the full path or click the  button to browse to<br>the file's location. This field is typically used for files that are generated<br>by the aggregate persistence feature.                                                                                                    |  |  |
| Additional<br>Command Line<br>Parameters | (Script Type = NQCmd) Parameters that are passed to NQCmd. Enter<br>one parameter per line. For example:<br>$-0$<br>D:\foo\bar.txt                                                                                                    |  |  |
|                                          |                                                                                                    |  |  |

*Table 6–7 Job Manager Job Action Fields*

## <span id="page-52-3"></span><span id="page-52-0"></span>**6.5 Job Triggers in Job Manager**

A job trigger determines when and how often a job executes. Use the fields in the Trigger area of the Add Job or Modify Job dialog to define the actions that a job performs when it executes.

There are two types of Oracle BI Scheduler Job triggers—*single-run* triggers and *recurrent* triggers.

### <span id="page-52-1"></span>**6.5.1 Single-Run Triggers**

Use the Trigger Type list to select the trigger type. Single-run triggers perform the action once. There are two single-run triggers:

- **Run Now.** This trigger specifies that the job runs immediately. It executes only one time.
- **Run Once.** Jobs of this trigger type execute at the date and time that is specified in the Begin Date and Start Time fields, which become active when you selected **Run Once**. An error occurs if the given time is in the past. If you select the **Set Start Time To Now** option, then this trigger is equivalent to the **Run Now** trigger.

### <span id="page-52-4"></span><span id="page-52-2"></span>**6.5.2 Recurrent Triggers**

All recurrent triggers specify that the job execute over a period of time at given intervals. Fields used by recurrent triggers are described in [Table](#page-52-4) 6–8. Recurrent Trigger Types are described in [Table](#page-53-1) 6–9.

| <b>Field</b>    | <b>Description</b>                                                                                                    |  |  |
|-----------------|----------------------------------------------------------------------------------------------------|--|--|
| Timezone        | Specifies the time zone that is used to execute the job. Displays the<br>default time zone as specified in the instanceconfig.xml file. For<br>information, see For more information about the JavaHost service,<br>see, "Description of Time Zone Settings" in Oracle Fusion Middleware<br>System Administrator's Guide for Oracle Business Intelligence Enterprise<br>Edition.                                                                    |  |  |
| Begin Date      | Specifies the date when the first recurrent interval runs. The<br>recurrent interval is defined as the time between Start Time and End<br>Time. This field is hidden if you select the Set Start Time to Now<br>option.                                                                                                    |  |  |
| <b>End Date</b> | Specifies the date when the last recurrent interval is run.                                                                                                    |  |  |
|                 | Becomes active when the Has End Date option is set. If no end date<br>is set, then the job runs forever.                                                                                                    |  |  |
| Start Time      | Specifies the lower bounds of the recurrent interval. The job's first<br>execution for a day occurs at the time that is specified in this value.                                                                                                    |  |  |
| End Time        | Specifies the upper bounds of the recurrent interval.                                                                                                    |  |  |
|                 | The job's last execution for a given day occurs at or before the time<br>that is specified in this value. If this value is less than the Start Time<br>value, then the interval spans midnight of the given day. For<br>example, a trigger with a start time of 11:00 P.M. and an End Time of<br>2:00 A.M. starts its execution on the date that is specified in Begin<br>Date at 11:00 P.M. and continues until 2:00 A.M. on the following<br>day. |  |  |

*Table 6–8 Job Manager Recurrent Trigger Fields*

| <b>Field</b>                    | <b>Description</b>                                                                                                    |  |  |
|---------------------------------|----------------------------------------------------------------------------------------------------|--|--|
| Has End Date                    | If you select this option, then specify an End Date.                                                                                                    |  |  |
|                                 | If you do not select this option, then the job stays scheduled.                                                                                                    |  |  |
|                                 | <b>Note:</b> The schedule is perpetual; the job instance is not. If you restart<br>Oracle BI Scheduler, then the next run time is set as dictated by the<br>job schedule. If an instance is running while you stop Oracle BI<br>Scheduler, then it is canceled.                          |  |  |
| Set Start Time To Now           | If you select this option, then the Begin Date and Start Time fields<br>are ignored and their values are populated with Oracle BI<br>Scheduler's current date and time.                                                                                                    |  |  |
| Interval in Minutes             | Specifies the number of minutes between subsequent executions of a<br>job during the recurrent interval. A job starts execution promptly at<br>its Start Time and executes again every $n$ minutes, where $n$ is the<br>value of this field.                                             |  |  |
| Maximum Concurrent<br>Instances | If a job executes every $n$ minutes (from the Interval in Minutes field),<br>then a long-running job might have overlapping executions. Use this<br>field to set the number of concurrent running instances. For an<br>unlimited number of concurrent instances, set this value to zero. |  |  |

*Table 6–8 (Cont.) Job Manager Recurrent Trigger Fields*

### <span id="page-53-0"></span>**6.5.2.1 Recurrent Trigger Types**

The recurrent trigger types that are available from the Trigger Type list are described in [Table](#page-53-1) 6–9. The fields pertain to all recurrent triggers. Depending on the trigger type that you select, additional options become active. The examples in the table illustrate how these additional options can be used.

<span id="page-53-1"></span>*Table 6–9 Job Manager Recurrent Trigger Types*

| <b>Trigger Type</b> | <b>Description and Example</b>                                                                                                    |  |  |
|---------------------|----------------------------------------------------------------------------------------------------|--|--|
| Daily               | Runs a job every day or every few days. The Days Interval field specifies<br>the number of days between each subsequent recurrent interval.                                                                                                    |  |  |
|                     | For example:                                                                                                    |  |  |
|                     | To run a job every hour between 8:00 A.M. and 5:00 P.M. starting on<br>January 1, 2010 and ending on January 15, 2010, set the Begin Date to<br>$1/1/10$ , the Start Time to 8:00 A.M., and the End Time to 5:00 P.M. Set<br>the Has End Date flag, the End Date to $1/15/10$ , the Interval in Minutes<br>to 60, and the Days Interval to 1. |  |  |
|                     | To run a job every five minutes forever, set the Begin Date to the desired<br>date, the Start Time to 12:00 P.M., the end time to 11:59 A.M., the Interval<br>In Minutes to 5, and the Days Interval to 1.                                                                                                    |  |  |
| Weekly              | Runs a job on specified days of the week. The Weeks Interval specifies<br>the number of weeks between each execution. The Days of the Week<br>field specifies on which days the execution occurs.                                                                                                    |  |  |
|                     | For example:                                                                                                    |  |  |
|                     | To run a job at noon every other week on Mondays, Wednesdays, and<br>Fridays, set the Begin Date to the desired date, the Start Time and End<br>Time to 12:00 P.M., the Interval in Minutes to 1, the Weeks Interval to 2,<br>and the Days of the Week to Monday, Wednesday, and Friday.                                                      |  |  |

| <b>Trigger Type</b>             | <b>Description and Example</b>                                                                                                    |  |  |
|---------------------------------|----------------------------------------------------------------------------------------------------|--|--|
| Monthly by Date                 | Runs a job on specific days of the month. The Months field specifies in<br>which months this job executes. The Days field specifies which days of<br>those months. If the given day does not exist for a given month, then<br>that day is ignored.                                                                                                    |  |  |
|                                 | For example:                                                                                                    |  |  |
|                                 | To run a job at 5:00 P.M. on the 1st and 15th of January, February, and<br>March, set the Begin Date to January 1, the Start Time and End Time to<br>5:00 P.M., the Interval in Minutes to 1, the Months to January, February,<br>and March, and the Days to 1 and 15.                                                                                                    |  |  |
|                                 | To run a job at 2:00 A.M. on every leap day (February 29th), set the Begin<br>Date to January 1, the Start Time and End Time to 2:00 A.M., the Interval<br>in Minutes to 1, the Months to February, and the Days to 29.                                                                                                    |  |  |
| Monthly by DOW<br>(Day of Week) | Runs a job on specific occurrences of specified days of the week during<br>given months. The Months field specifies which months this job<br>executes. The Days of the Week field specifies which days of the week<br>the job executes during those months. The Occurrence field specifies<br>which of those days to execute. The occurrence can be any or all of First,<br>Second, Third, Fourth, and Last. The Last value specifies that either the<br>fourth or fifth occurrence of a given day is used, depending on whether<br>there are four or five occurrences during that month. |  |  |
|                                 | For example:                                                                                                    |  |  |
|                                 | To run a job on the first and third Fridays of December every hour<br>between the hours of 4:00 A.M. and 8:00 P.M., set the Begin Date to the<br>desired date, the Start Time to 4:00 A.M., the End Time to 8:00 P.M., the<br>Interval in Minutes to 60, the Months to December, the Days of the Week<br>to Friday, and the Occurrence to the First and the Third.                                                                                                    |  |  |
|                                 | To run a job at 3:00 A.M. every time that Daylight Saving Time switches<br>over to Standard Time, set the Begin Date to the desired date, the Start<br>Time and End Time to 3:00 A.M., the Months to October, the Days of the<br>Week to Sunday, and the Occurrence to Last.                                                                                                    |  |  |

*Table 6–9 (Cont.) Job Manager Recurrent Trigger Types*

# <span id="page-56-0"></span>**Setting Up the SA System Subject Area**

This appendix describes setting up the SA System subject area to retrieve user information from a database and populate user profile information. Oracle BI Presentation Services delivers alerts from Oracle BI Delivers to specified e-mail addresses, phone numbers, and so on. These delivery destinations are stored in the Oracle Business Intelligence profile for each user. In some cases, you might want to automatically populate the phone numbers or e-mail addresses in user profiles.

If you must automate only the population of e-mail addresses in user profiles, then you should populate the e-mail address field for users in your LDAP server or other authentication provider, if possible. These values are used to populate the e-mail address in Oracle Business Intelligence user profiles, enabling users to receive content from Delivers, even if they have not signed into Oracle Business Intelligence. This feature works for any LDAP server that has a mail attribute for its users.

In some cases, however, you might want to automatically populate additional user profile options, in addition to e-mail addresses. For example, you might want to automatically populate a cell phone number as part of the user profile information, if you want Delivers to deliver a format suitable for a cell phone (like text) using an e-mail gateway.

In this situation, you can configure a special subject area in the repository called SA System that retrieves user information from a database and populates the user profile information. This appendix explains how to configure and use the SA System subject area to accomplish this task.

If you choose to use the SA System subject area, then you should discourage users from configuring delivery profiles on their own. By default, values that are specified in delivery profiles take precedence over values that are shown in the SA System subject area.

This appendix contains the following topics:

- Section [A.1, "About the SA System Subject Area"](#page-56-1)
- Section [A.2, "Setting Up the Data Source for the SA System Subject Area"](#page-57-1)
- Section [A.3, "Importing SA System Data Into the Repository"](#page-60-0)
- Section [A.4, "Setting Configuration Options for the SA System Subject Area"](#page-60-1)

## <span id="page-56-1"></span>**A.1 About the SA System Subject Area**

In previous releases of Oracle Business Intelligence, **SA System** was a subject area that exposed group membership to Delivers and enabled contact information, such as e-mail addresses to be retrieved from a database and used as delivery devices in Delivers. The SA System subject area feature automatically populated delivery devices and profiles for users instead of requiring users to update their My Account screen in Delivers. The SA System subject area provided the users associated with each group and external e-mail addresses to Delivers.

In this release of Oracle Business Intelligence, Delivers still must determine group and role membership so that it can appropriately deliver alerts. Typically, however, your LDAP identity store is now the source of group and role membership. If SA System is defined and enabled, then membership of application roles and catalog groups is derived from the SA System subject area in Delivers. The names of the applications roles and catalog groups that are selected in an agent are used to determine group membership in the SA System subject area.

Note that you do not need SA System if you are using an LDAP server and you must populate only user profile e-mail addresses. The recommended best practice for populating e-mail addresses in user profiles is to use the mail attribute in your LDAP server. Because most portable devices can read e-mail directly, specific text or SMS formats are often not required for agent delivery, and populating e-mail addresses from LDAP is usually sufficient.

Also note that you do not need to use SA system to use the feature **Get Recipients from the Analysis Used in the Agent Condition**. Instead, this feature is used when the recipients can be determined from the query results and the data to be delivered is specific to those users.

Note that it is possible to configure initialization block-based user authentication using the tables in SA System as a source for the user population. Using the SA System data in this way is separate from using SA System to populate delivery profiles. Rather, these are independent functions that happen to be based on the same user source data.

### <span id="page-57-0"></span>**A.1.1 About Group and Application Role Resolution**

In this release of Oracle Business Intelligence, application roles are used to define security policies rather than groups. When you create an agent, you can choose whether it should be delivered to a user, an application role, or a Catalog group.

However, to maintain backward compatibility with previous releases, SA System still uses the Group Name column in the SA System source table to determine the e-mail addresses for the application roles and catalog groups that are specified for agents. Because of this, the SA System subject area functions the same as it did in previous releases, even though the Oracle Business Intelligence security model has changed significantly in the current release.

Because the group membership in SA System is used to determine the list of recipients rather than the membership of either application roles or Catalog groups, users should not add members to Catalog groups. Alternatively, administrators can synchronize the application role and Catalog group memberships with SA System whenever the memberships are updated.

## <span id="page-57-1"></span>**A.2 Setting Up the Data Source for the SA System Subject Area**

In your external data source, create a table called SA\_SYSTEM\_USERS that contains columns that correspond to the various delivery options. In addition, you must ensure that every user and group is present in the data.

[Table](#page-58-0) A–1 shows the columns that are required for the SA\_SYSTEM\_USERS table. You must create the columns that are listed in the order shown. Any external schema that has the information in this table can be mapped to the SA System subject area.

<span id="page-58-0"></span>

| Column                | Data Type             | <b>Description</b>                                                                                                    |
|-----------------------|-----------------------|----------------------------------------------------------------------------------------------------|
| LOGON                 | VARCHAR (50)          | The unique user ID of the user that logs on to the<br>system.                                                                                                    |
|                       |                       | This cannot be null.                                                                                                    |
| <b>DISPLAY_NAME</b>   | VARCHAR2(100)         | The full name of the user.                                                                                                    |
|                       |                       | This can be null.                                                                                                    |
| <b>GROUP_NAME</b>     | VARCHAR2 (20)         | The name of the group to which this user belongs. If a<br>user belongs to multiple groups, then there should be<br>one row for each group in the SA System table.                                                                                                    |
|                       |                       | This should not be null if any data access security is<br>based on group membership.                                                                                                    |
| TIMEZONE              | <b>VARCHAR2</b> (100) | This column is currently not used and exists for future<br>use.                                                                                                    |
|                       |                       | This should be null.                                                                                                    |
| LANGUAGE              | VARCHAR2 (20)         | This column is currently not used and exists for future<br>use.                                                                                                    |
|                       |                       | This should be null.                                                                                                    |
| <b>LOCALE</b>         | VARCHAR2 (20)         | This column is currently not used and exists for future<br>use.                                                                                                    |
|                       |                       | This should be null.                                                                                                    |
| <b>EMAIL</b>          | <b>VARCHAR2 (100)</b> | The primary e-mail address for the user. This is a<br>complete SMTP address such as<br>joe.perez@example.com.                                                                                                    |
|                       |                       | This can be null.                                                                                                    |
| <b>EMAIL PRIORITY</b> | VARCHAR2 (10)         | This determines when an alert is delivered to this<br>device. The value can be any combination of the three<br>priorities of an agent: H for high priority, N for normal<br>priority, or L for low priority. For example, if high,<br>normal, and low priority alerts are to be delivered to<br>this device, then the field should be HNL. If only high<br>and normal priority alerts are to be delivered, then the<br>field should be HN. |
|                       |                       | This field should not be null if the Email column is<br>specified. This can be null if Email is null.                                                                                                    |
| <b>EMAIL_TYPE</b>     | VARCHAR2 (50)         | This field can be one of two text strings, 'html' or 'text'.<br>Because most primary e-mail clients can read rich<br>MIME content (HTML with embedded images), the<br>value 'html' is usually the best choice. Choose the<br>value 'text' to support legacy e-mail clients that can<br>read only plain text e-mail. This field should not be<br>null if the Email column is specified.                                                     |
|                       |                       | This can be null if Email is null.                                                                                                    |
| CELL_PHONE            | VARCHAR2 (40)         | This field is the complete SMTP address for the cell<br>phone device that receives text message alerts. For<br>example, 1015551234@cellphoneprovider.com. Only<br>text messages are sent to this device.                                                                                                    |
|                       |                       | This can be null.                                                                                                    |

*Table A–1 Columns in the SA\_SYSTEM\_USERS Table*

| Column                               | Data Type     | <b>Description</b>                                                                                                    |
|--------------------------------------|---------------|----------------------------------------------------------------------------------------------------|
| <b>CELL PHONE</b><br><b>PRIORITY</b> | VARCHAR2 (20) | This determines when an alert is delivered to this<br>device. The value can be any combination of the three<br>priorities of an agent: H for high priority, N for normal<br>priority, and L for low priority. This field should not<br>be null if the Cell Phone column is specified. |
|                                      |               | This can be null if Cell Phone is null.                                                                                                    |
| <b>PAGER</b>                         | VARCHAR2 (20) | This field is the complete SMTP address for the pager<br>device that receives text message alerts. For example,<br>1015555678@pagerprovider.com. Only text messages<br>are sent to this device.                                                                                       |
|                                      |               | This can be null.                                                                                                    |
| PAGER PRIORITY                       | VARCHAR2 (30) | This determines when an alert is delivered to this<br>device. The value can be any combination of the three<br>priorities of an agent: H for high priority, N for normal<br>priority, and L for low priority.                                                                         |
|                                      |               | This field should not be null if the Pager column is<br>specified. This can be null if Pager is null.                                                                                                    |
| <b>HANDHELD</b>                      | VARCHAR2 (20) | This field is the complete SMTP address for the<br>handheld device that receives text message alerts. For<br>example, joe.perez@handheldprovider.com. Only text<br>messages are sent to this device.<br>This can be null.                                                             |
| HAND HELD<br><b>PRIORITY</b>         | VARCHAR2 (30) | This determines when an alert is delivered to this<br>device. The value can be any combination of the three<br>priorities of an agent: H for high priority, N for normal<br>priority, and L for low priority.                                                                         |
|                                      |               | This field should not be null if the Handheld column<br>is specified. This can be null if Handheld is null.                                                                                                    |

*Table A–1 (Cont.) Columns in the SA\_SYSTEM\_USERS Table*

You can use the following sample SQL statement to create the SA\_SYSTEM\_USERS table shown in [Table](#page-58-0) A–1:

```
CREATE TABLE SA_SYSTEM_USERS
(
LOGON VARCHAR2(50) NOT NULL,
DISPLAY_NAME VARCHAR2(100),
EMAIL VARCHAR2(100),
EMAIL_PRIORITY VARCHAR2(10) DEFAULT 'HNL',
EMAIL_TYPE VARCHAR2(50) DEFAULT 'html',
CELL_PHONE VARCHAR2(40),
CELL_PHONE_PRIORITY VARCHAR2(20),
PAGER VARCHAR2(20),
PAGER_PRIORITY VARCHAR2(30),
HANDHELD VARCHAR2(20),
HANDHELD_PRIORITY VARCHAR2(30),
TIMEZONE VARCHAR2(100),
GROUP_NAME VARCHAR2(20),
LOCALE VARCHAR2(20) DEFAULT 'en',
LANGUAGE VARCHAR2(20) DEFAULT 'en',
PRIMARY KEY (LOGON)
);
```
## <span id="page-60-0"></span>**A.3 Importing SA System Data Into the Repository**

After you configure the external data source, you must create and build the subject area in the Oracle BI repository. To do this, you first import the SA\_SYSTEM\_USERS table from the data source into the Physical layer. Then, map the SA\_SYSTEM\_USERS table and columns from the Physical layer to the Business Model and Mapping layer. Finally, map the SA\_SYSTEM\_USERS table and columns from the Business Model and Mapping layer to the Presentation layer. The name for the subject area must always be SA System.

See *Oracle Fusion Middleware Metadata Repository Builder's Guide for Oracle Business Intelligence Enterprise Edition* for information about importing data into the repository and modeling information in the Business Model and Mapping layer and Presentation layer.

[Figure](#page-60-2) A–1 shows the table and columns in the Presentation layer of the repository.

G-C SA System ⊟-IIIII User 目 Logon Display Name --- 目 Group Name - Time Zone ·目 Language 目 Locale 目 Email - Email Priority 目 Email Type 目 Cell Phone 目 Cell Phone Priority ·目 Pager **目 Pager Priority** 目 Handheld Handheld Priority

<span id="page-60-2"></span>*Figure A–1 SA System Subject Area in the Presentation Layer*

# <span id="page-60-1"></span>**A.4 Setting Configuration Options for the SA System Subject Area**

You can control the availability of the delivery options that are configured in the SA System subject area and the user-defined delivery options by including certain elements in the Oracle BI Presentation Server version of instanceconfig.xml file. These elements take effect only if the SA System subject area is being used.

Before you begin this procedure, ensure that you are familiar with the information in "Using a Text Editor to Update Oracle Business Intelligence Configuration Settings" in *Oracle Fusion Middleware System Administrator's Guide for Oracle Business Intelligence Enterprise Edition*.

### **To change configuration options for the SA System subject area:**

- **1.** Open the Oracle BI Presentation Server version of instanceconfig.xml file for editing, as described in "Where are Configuration Files Located?" in *Oracle Fusion Middleware System Administrator's Guide for Oracle Business Intelligence Enterprise Edition*
- **2.** Locate the sections in which you must add the following elements:
	- SystemSubjectArea: Specifies whether to recognize the delivery devices and deliver profiles that are configured in the SA System subject area:
		- **true**. Recognizes the delivery devices and delivery profiles that are configured in the SA System subject area and displays them on the My Account page. (Default)

**– false**. Ignores the delivery devices and delivery profiles that are configured in the SA System subject area and does not display them on the My Account page.

Include this element within the SubjectAreaMetadata element, which is itself included in the ServerInstance element. The values true and false are case sensitive.

- IgnoreWebcatDeliveryProfiles: Specifies whether to ignore user-defined delivery devices and deliver profiles:
	- **true**. Ignores the user-defined delivery devices and delivery profiles and does not display them on the My Account page. (This means that users cannot create new delivery devices and delivery profiles.)
	- **false**. Recognizes the user-defined delivery devices and delivery profiles and displays them on the My Account page. (Default)

Include this element within the Alerts element, which is itself included in the ServerInstance element. The values true and false are case sensitive.

UpperCaseRecipientNames: Specifies that only users whose user names are uppercase can have agents delivered to them.

For example, suppose that you have users with names of user\_lowercase and USER\_UPPERCASE. If you set the UpperCaseRecipientNames element to true, then agents are sent only to USER\_UPPERCASE.

Include this element within the Alerts element, which is itself included in the ServerInstance element.

**3.** Include the elements and their ancestor elements as appropriate, as shown in the following example.

```
<ServerInstance>
 <SubjectAreaMetadata>
    <SystemSubjectArea>true</SystemSubjectArea>
 </SubjectAreaMetadata>
   <Alerts>
     <IgnoreWebcatDeliveryProfiles>false</IgnoreWebcatDeliveryProfiles>
    <UpperCaseRecipientNames>true</UpperCaseRecipientNames>
   </Alerts>
</ServerInstance>
```
- **4.** Save your changes and close the file.
- **5.** Restart Oracle Business Intelligence.

### **A.4.1 Managing the Case of Login Names for the SA System Subject Area**

When the SA System subject area is used, login names are compared to the LOGON column in the SA System subject area. By default, this comparison is case-insensitive. This means, for example that an LDAP username of "Fred" will match an SA System subject area entry where LOGON is "fred". The only exception to this is when you set UpperCaseRecipientNames element in the instanceconfig.xml file to 'true' to ensure delivery only to users whose names are uppercase. If needed, set the LOGON value in the SA\_SYSTEM\_USERS table to uppercase by setting it within the Upper() function.